DAA

Data acquisition application for continuous emission monitoring – Software version 1.2.4

Performance-tested program system for acquisition and handling of continuous emission data

Measurement made easy

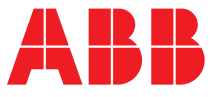

# DAA

Data acquisition application for continuous emission monitoring – Software version 1.2.4

# System manual

TD/DAA-EN Revision A Edition June 2017

This manual is protected by copyright. The translation, duplication and distribution in any form, even in a revised edition or in extracts, in particular as a reprint, by photomechanical or electronic reproduction or in the form of storage in data processing systems or data networks are prohibited without the consent of the copyright holder and will be prosecuted under civil and criminal law.

# **Table of Contents**

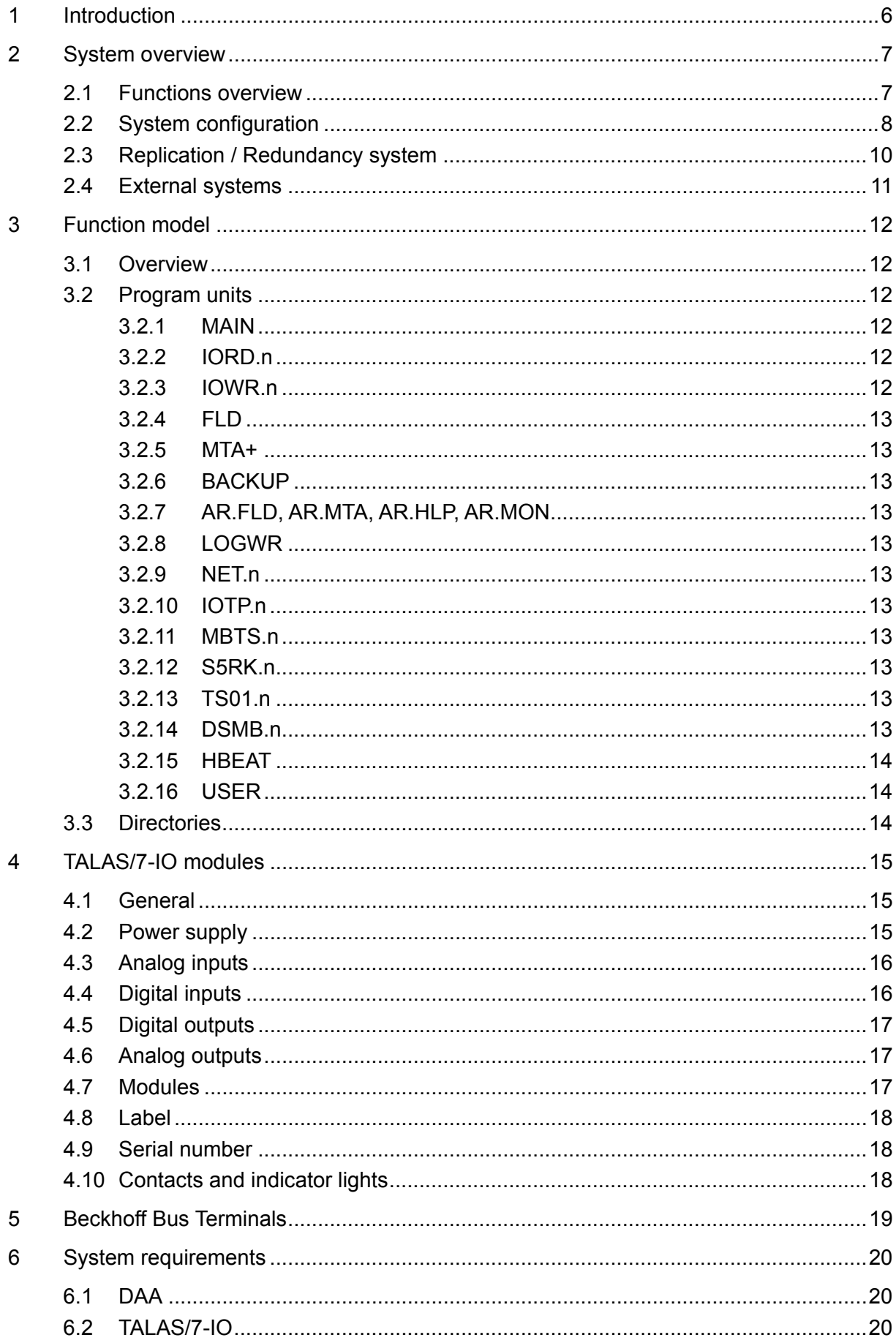

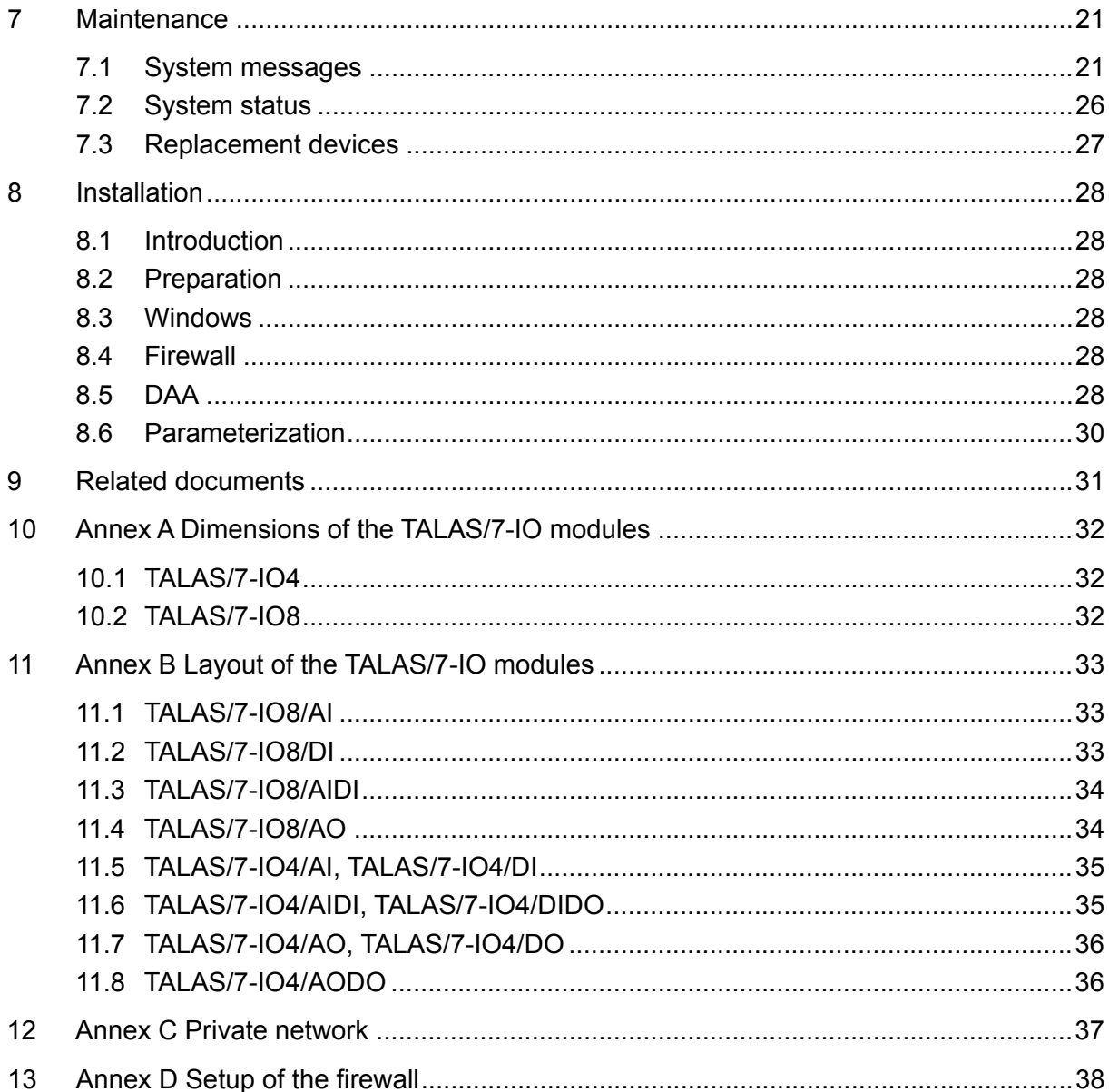

# **Table of Figures**

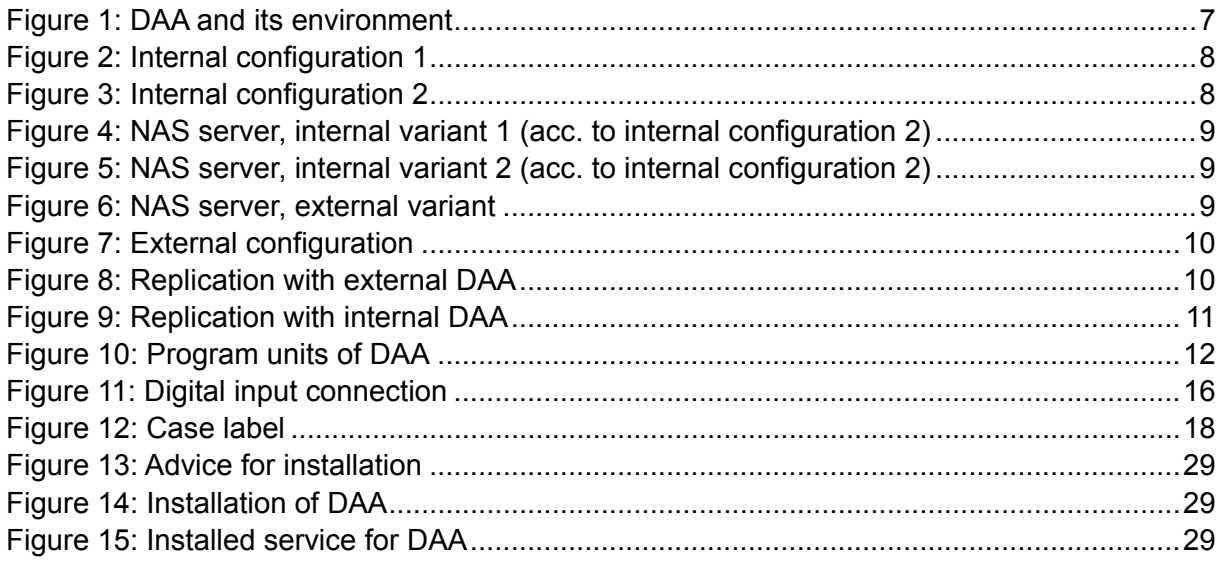

# <span id="page-5-0"></span>**1 Introduction**

DAA and CEM-DAS are a qualified programming system for acquisition and management of continuous emission data. They are designed for use as an intranet application and include DAA (Data Acquisition Application) as well as CEM-DAS (Continuous Emission Monitoring Data Acquisition System), a software component running on a PC.

DAA consists of a software component (program) and one or several TALAS/7-IO input and output modules.

The term DAA may refer either only to the software component, or to the complete system consisting of the software component and the input/output modules. In each case, the meaning of DAA should always be clear from the context.

DAA runs on Microsoft Windows on a PC as a Windows service or as a program in the foreground. On one PC only one DAA can be executed.

# <span id="page-6-0"></span>**2 System overview**

# <span id="page-6-1"></span>**2.1 Functions overview**

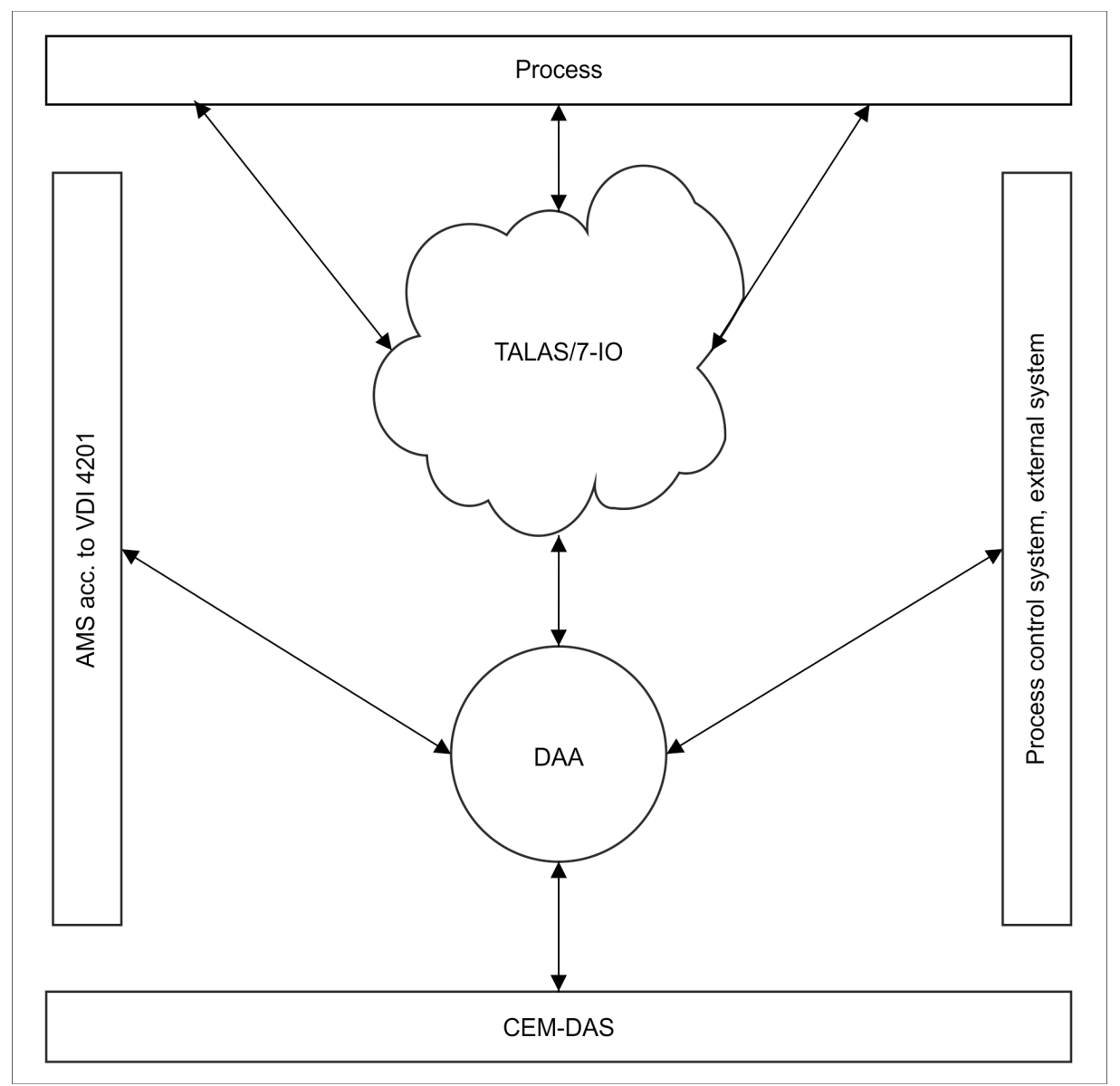

Figure 1: DAA and its environment

<span id="page-6-2"></span>The external interfaces of DAA are summarized in the context diagram depicted in [Figure 1.](#page-6-2)

DAA acquires the process data via several TALAS/7-IO modules that are connected to it via network. In addition, data are output to the process by DAA via the TALAS/7-IO modules.

The time of DAA is synchronized with the time of CEM-DAS. Connection and data exchange to CEM-DAS is carried out via a network.

Additionally, a data exchange with an external system (control system, …) is possible. As of version 1.2, DAA can also communicate with an AMS via the digital interface VDI 4201 and capture measured values. The functionality and parameterization of this interface are described in [/3/.](#page-30-1)

# <span id="page-7-0"></span>**2.2 System configuration**

The following illustrations show possible configurations of CEM-DAS and DAA. Users only need network access to CEM-DAS.

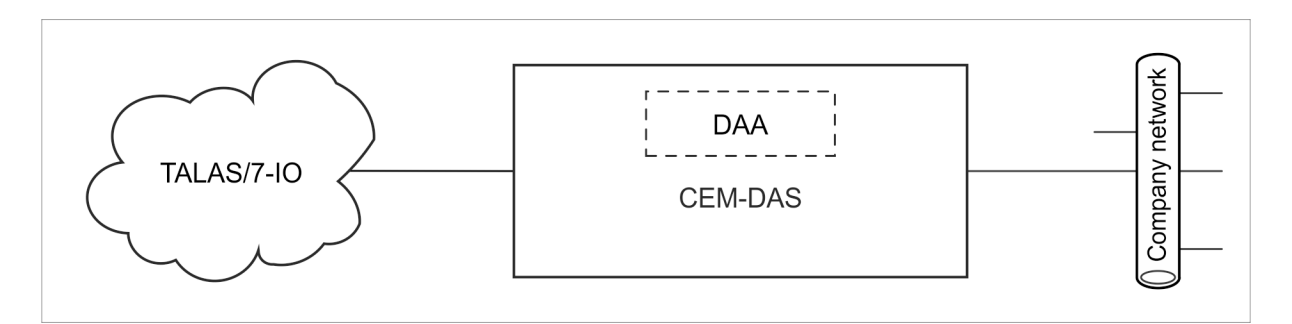

Figure 2: Internal configuration 1

<span id="page-7-1"></span>In [Figure 2,](#page-7-1) a DAA is executed on the same PC as CEM-DAS. Both applications communicate via the internal network interface. DAA is connected to the TALAS/7-IO modules via its private network [\(Annex](#page-36-0) C).

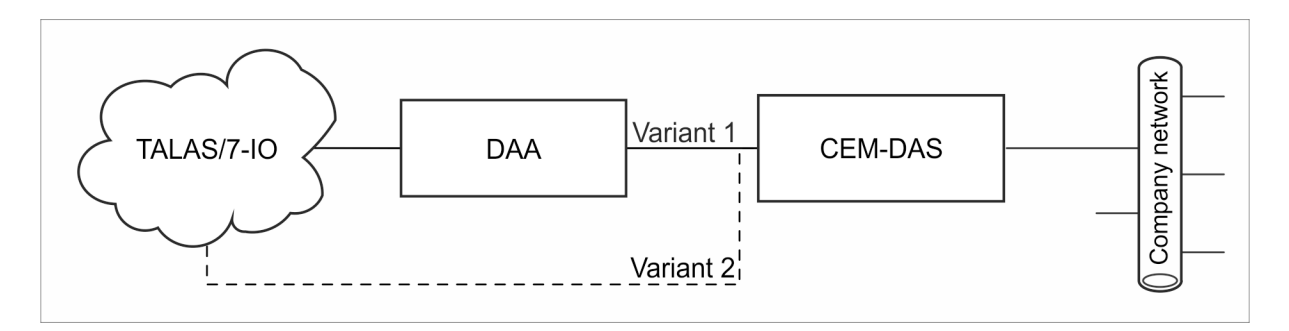

Figure 3: Internal configuration 2

<span id="page-7-2"></span>In [Figure 3,](#page-7-2) a DAA is executed on a PC separated from CEM-DAS. Both applications communicate independent of the company network via a separate private network connection (variant [1](#page-7-3))<sup>1</sup>. DAA is connected to the TALAS/7-IO modules via its private network [\(Annex](#page-36-0) C).

This variant should be applied if the DAA PC is used for data archiving (ZIP, archive) of CEM-DAS. The TALAS/7-IO modules can then be accessed via "Remote Desktop" to the DAA PC from the CEM-DAS PC.

Alternatively, CEM-DAS may also be added to the private network [\(Annex](#page-36-0) C) of DAA and the TALAS/7-IO modules (variant 2). This variant allows direct access to the TALAS/7-IO modules from the CEM-DAS PC. Variant 2 must of course be applied if the DAA PC only has one network interface.

If an NAS server shall be integrated into the internal network, both variant 1 and variant 2 can be applied.

In the first case, CEM-DAS and the NAS server are located in the private network 192.168.1.0/24.

-

<span id="page-7-3"></span><sup>1</sup> For variant 1, IP addresses from network 192.168.1.0/24 should be selected [\(Annex](#page-36-0) C).

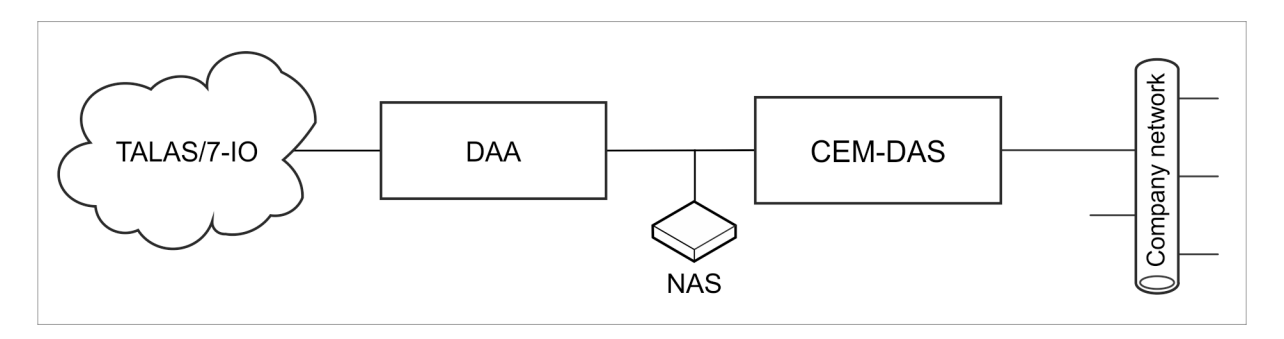

Figure 4: NAS server, internal variant 1 (acc. to internal configuration 2)

<span id="page-8-0"></span>In the second case, all systems are located in the private network 192.168.0.0/24.

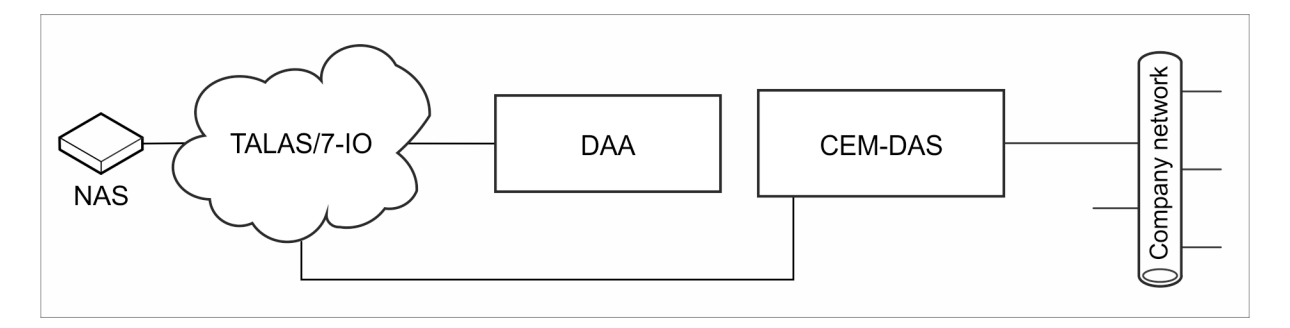

Figure 5: NAS server, internal variant 2 (acc. to internal configuration 2)

<span id="page-8-1"></span>Of course the NAS server may also be located in the company network.

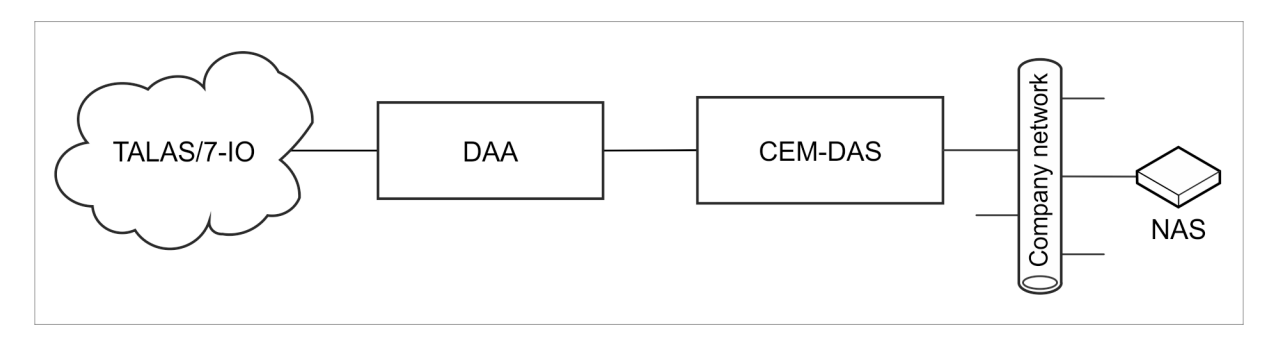

Figure 6: NAS server, external variant

<span id="page-8-2"></span>In [Figure 7,](#page-9-1) several DAA, each executed on separate PCs, are connected via the company network to CEM-DAS, which is executed on a separate PC. Each DAA is connected to its TALAS/7-IO modules via its private network [\(Annex](#page-36-0) C).

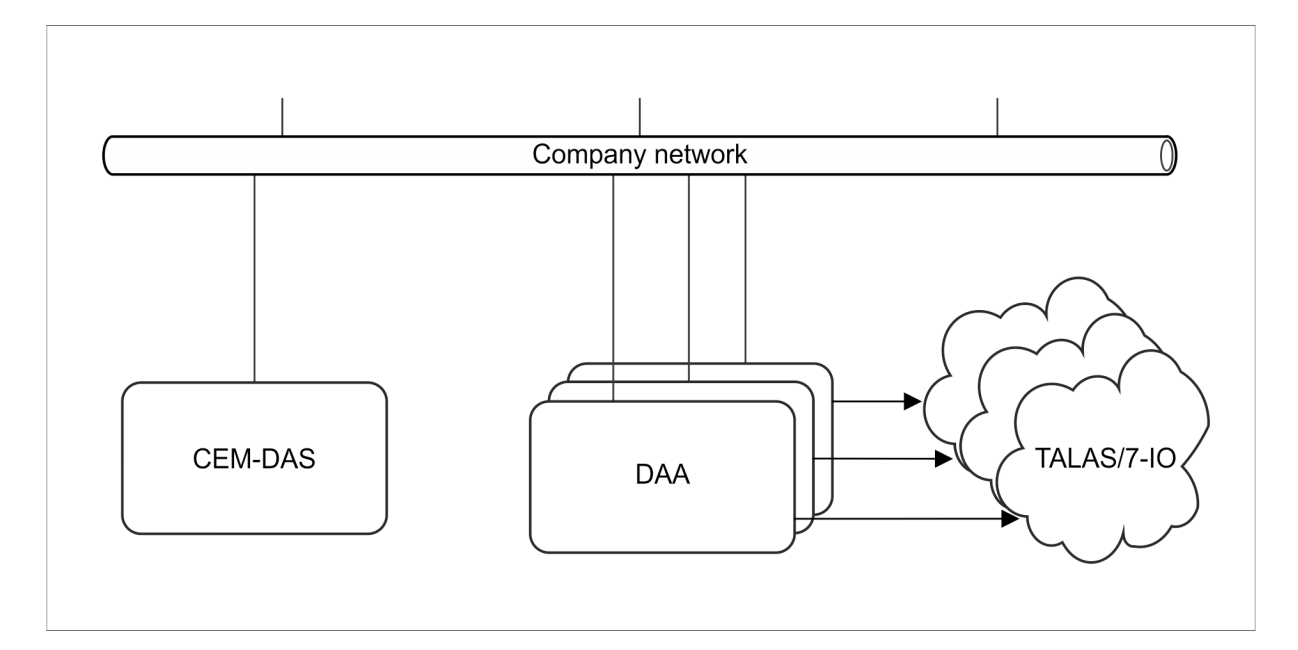

Figure 7: External configuration

# <span id="page-9-1"></span><span id="page-9-0"></span>**2.3 Replication / Redundancy system**

DAA can be used in an CEM-DAS replication / redundancy system. The following two configurations are possible.

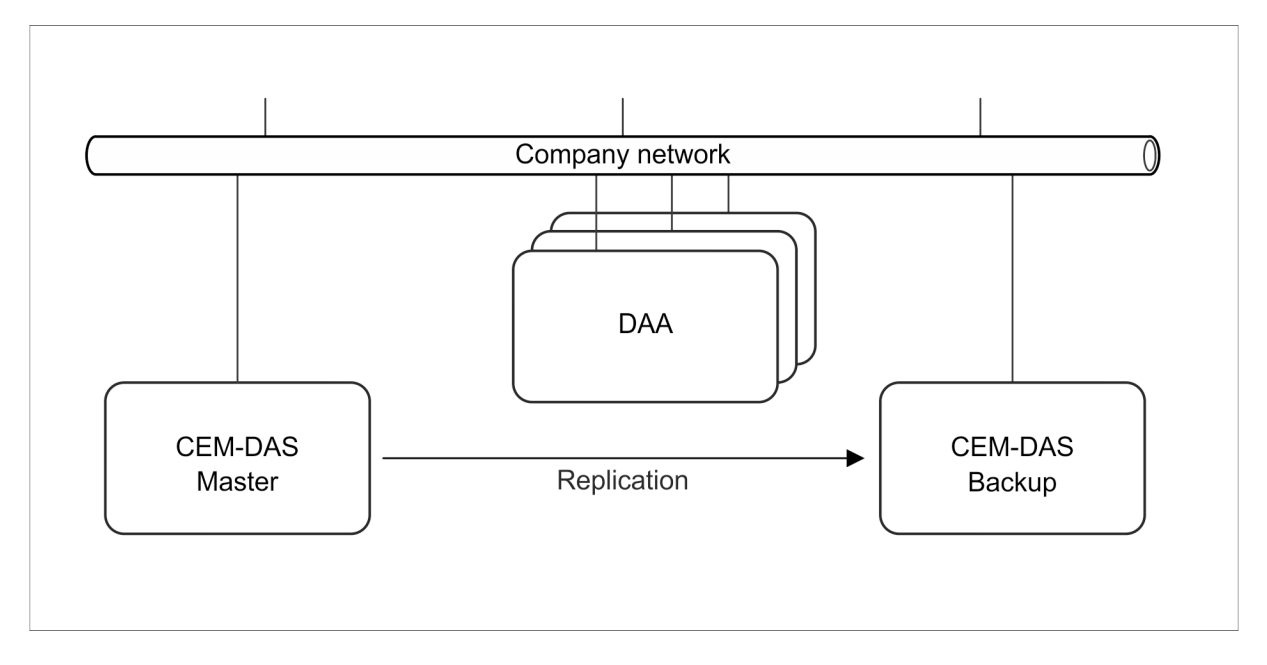

Figure 8: Replication with external DAA

<span id="page-9-2"></span>One or more DAA is/are installed on separate PCs. The master as well as the backup of CEM-DAS request data from DAA. However, the time is only synchronized by the master.

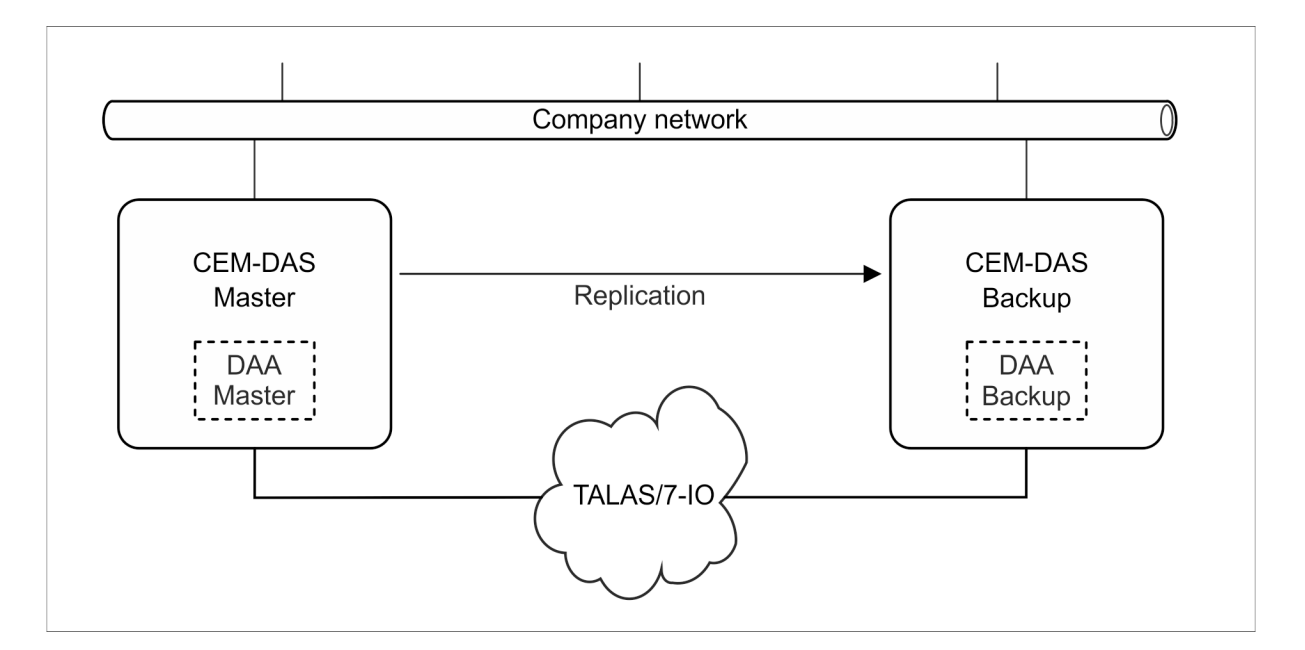

Figure 9: Replication with internal DAA

<span id="page-10-1"></span>Internal DAA systems are installed on the master as well as on the backup of CEM-DAS. Both DAA can receive the UDP telegrams of the TALAS/7-IO modules and evaluate them with the identical parameterization.

The control points of the TALAS/7-IO modules are only set by the DAA master. The master also establishes a TCP connection to the DAA backup, which disables setting of the control points by the DAA backup. If there is no longer a connection between DAA master and backup (e.g. due to a failure of the master), the DAA backup will resume setting of the control points.

When loading new DAA parameters (only possible from the CEM-DAS master), the loader program will make sure that the same parameters are loaded to both DAA.

Since the DAA master and the loader program require the IP address of the DAA backup, it is necessary to parameterize this IP address in the options of DAA as 'talas7.backup.ip=n.n.n.n'.

# <span id="page-10-0"></span>**2.4 External systems**

DAA can exchange data with external systems:

- data transmission via Modbus TCP/RTU (see [/2/\)](#page-30-2)
- data transmission via S5-RK512 (Siemens)
- data transmission via ABB TS01 interface

# <span id="page-11-0"></span>**3 Function model**

# <span id="page-11-1"></span>**3.1 Overview**

The functions of DAA are realized by the following program units (threads) within the DAA program. Program units ending in ,n' may be present several times, with ,n' running from 0, 1, etc.

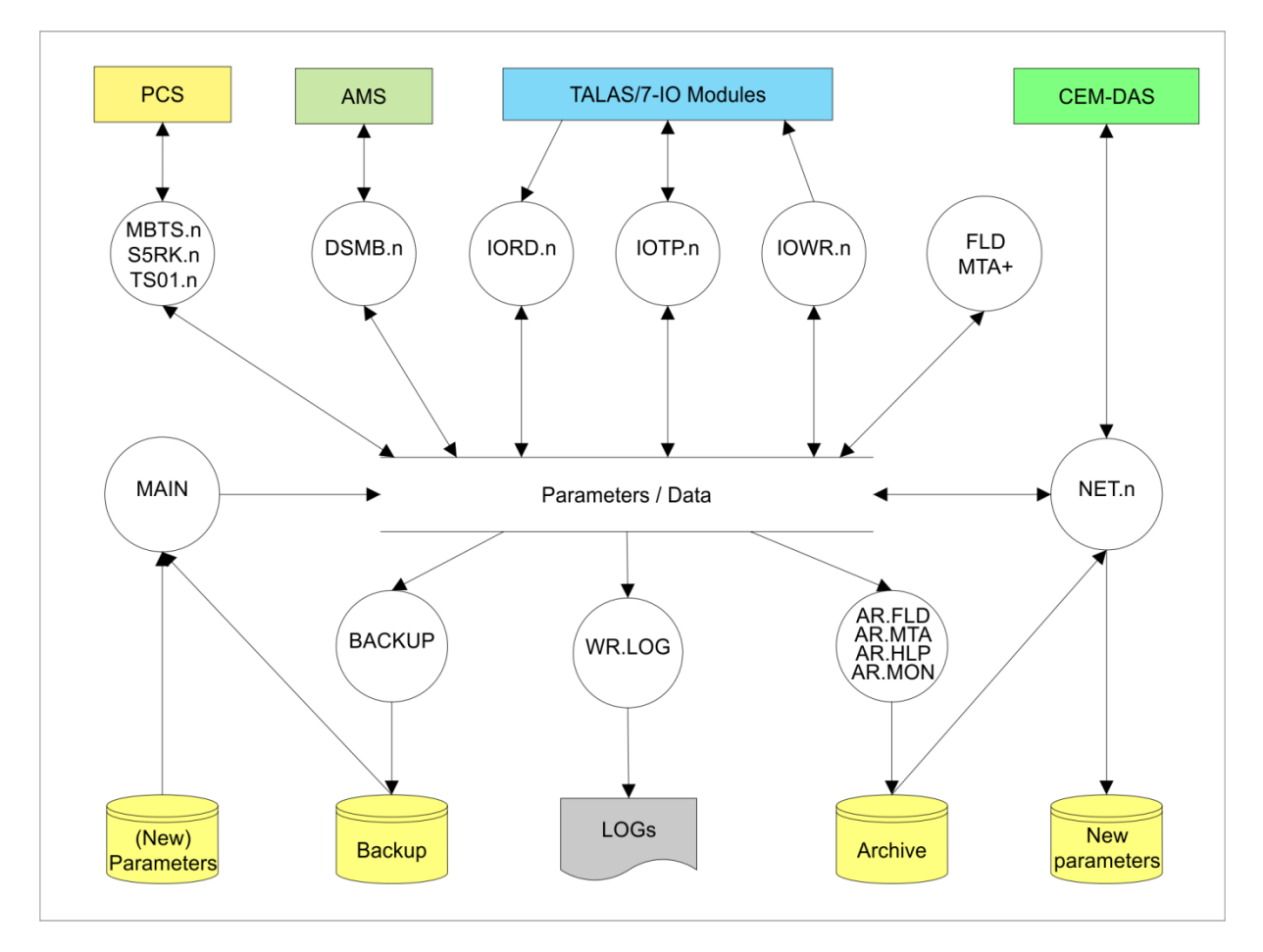

Figure 10: Program units of DAA

# <span id="page-11-6"></span><span id="page-11-2"></span>**3.2 Program units**

# <span id="page-11-3"></span>**3.2.1 MAIN**

This program unit is the first to be called up upon starting of the program DAA. It initializes the internal memory units and reads in the previous or new parameters from a file. If a backup is available, the program unit will read from it the last available status of DAA. After that, it starts all other program units and monitors their execution.

# <span id="page-11-4"></span>**3.2.2 IORD.n**

This program unit waits for the input values sent by the TALAS/7-IO input modules via UDP telegrams. The received values are then compressed for the parameterized devices.

# <span id="page-11-5"></span>**3.2.3 IOWR.n**

This program unit sends the output values to the TALAS/7-IO output modules and checks whether they were correctly set.

# <span id="page-12-0"></span>**3.2.4 FLD**

The program unit FLD runs in the measured values sequence, retrieves the acquired input values and compiles the measured values after parameterization. Also, it increases the counter for short term values and last slow average (LSA). In addition, it calculates the binary links (B-MS) and then calculates and provides the output values.

# <span id="page-12-1"></span>**3.2.5 MTA+**

The program unit MTA+ runs in the short term values sequence and creates short term values, running slow average (RSA) and, as required, the last slow averages, if their integration time has expired.

# <span id="page-12-2"></span>**3.2.6 BACKUP**

This program unit cyclically saves the current state of DAA, so that the previously collected data may be reconstructed after a restart of DAA.

# <span id="page-12-3"></span>**3.2.7 AR.FLD, AR.MTA, AR.HLP, AR.MON**

These program units cyclically safe the created values and system messages in archive files. AR.FLD saves the measured values and AR.MTA saves the short term values and last slow averages. AR.MON ensures that the parameterized memory space for the data is adhered to. AR.HLP executes longer lasting actions on the storage media on behalf of AR.MON.

# <span id="page-12-4"></span>**3.2.8 LOGWR**

This program unit writes the log messages put out by DAA into files. By default, no log files are written, only an error file is created.

#### <span id="page-12-5"></span>**3.2.9 NET.n**

These program units communicate via TCP with the corresponding process "dasDaa" of CEM-DAS. They transmit the requested values and receive a new parameter file from CEM-DAS.

#### <span id="page-12-6"></span>**3.2.10 IOTP.n**

This program unit communicates via TCP with a TALAS/7-IO module, from which it receives the input values. The received values are then compressed for the parameterized device. Also, it sends the output values to the module and checks whether these have been set correctly.

### <span id="page-12-7"></span>**3.2.11 MBTS.n**

This program unit works as a MODBUS TCP server. Input data can be written and output data can be read via this program unit. Functionality and parameterization of this interface are described in [/2/.](#page-30-2)

#### <span id="page-12-8"></span>**3.2.12 S5RK.n**

<span id="page-12-9"></span>This program unit realizes the S5-RK512 interface.

#### **3.2.13 TS01.n**

<span id="page-12-10"></span>This program unit realizes the ABB-TS01 interface.

#### **3.2.14 DSMB.n**

This program unit realizes the digital interface according to VDI 4201 via Modbus. Functionality and parameterization of this interface are described in [/3/.](#page-30-1)

# <span id="page-13-0"></span>**3.2.15 HBEAT**

This program unit (not depicted) runs to a DAA master, if there is a replication (see Section [2.3\)](#page-9-0). It cyclically transmits its life signal to the DAA backup.

# <span id="page-13-1"></span>**3.2.16 USER**

<span id="page-13-2"></span>This program unit (not depicted) builds the DAA user interface.

# **3.3 Directories**

The installation directory of DAA can be freely selected during installation. The following directories are created below this installation directory:

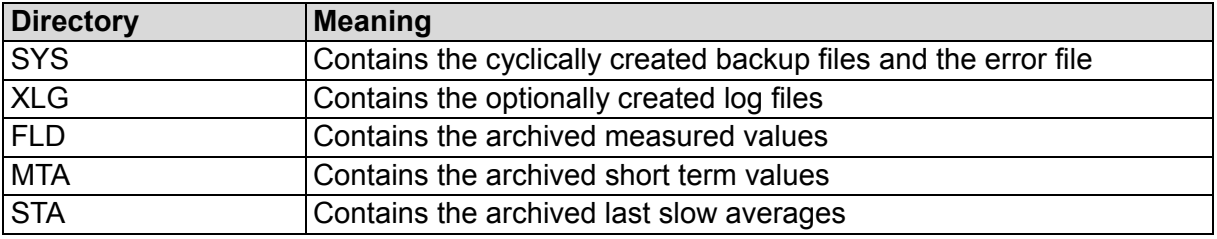

# <span id="page-14-0"></span>**4 TALAS/7-IO modules**

## <span id="page-14-1"></span>**4.1 General**

TALAS/7-IO is the name under which NIS provides measurement and control modules mountable on EN 50022 DIN rails. Mounted in 4 or 8 WU (width unit @17.5mm per width unit) cases, they can provide up to 14 or 30 process I/Os (connections for sensors and actuators). The modules are coupled via 10BASE-T (RJ45 Ethernet) connectors. Every module consists of a CPU part (1 WU on the left side) followed by subsequent IO parts.

The modules can be supplied with power either via standard PoE (Power over Ethernet as described in IEEE802.3af) or by dedicated polarity independent screw-type terminal power supply inputs located directly below the RJ45 Ethernet socket.

The modules can contain analog or digital inputs or outputs. The signals are connected to the modules by screw-type terminal.

The TALAS/7-IO modules do not have a 24 V signal supply feed! An external 24 V signal supply feed has to be provided when digital inputs are utilized.

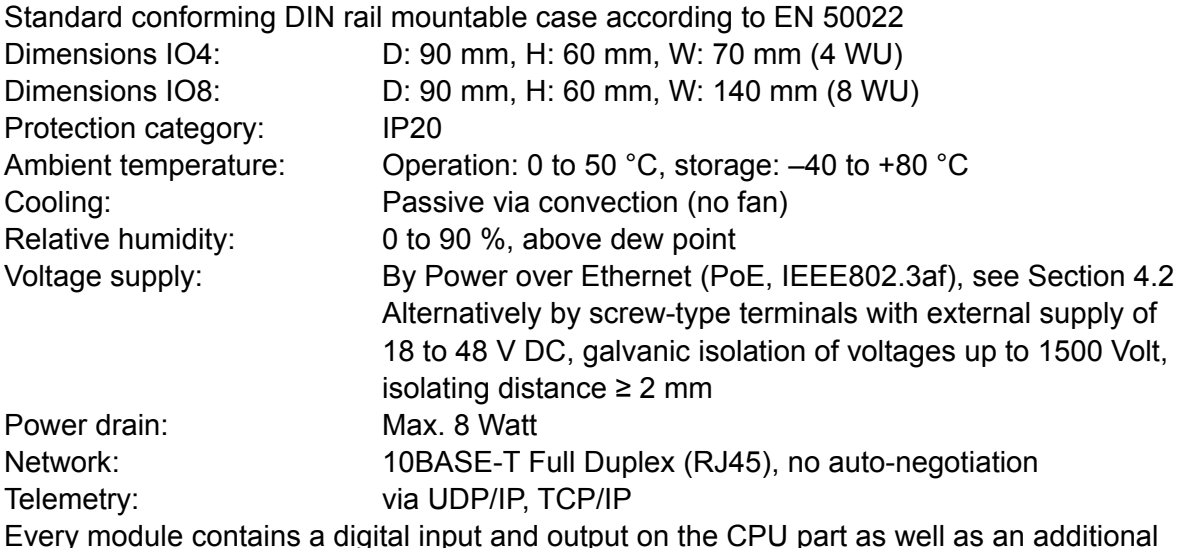

Every module contains a digital input and output on the CPU part as well as an additional internal analog input that is used to monitor the module temperature.

# <span id="page-14-2"></span>**4.2 Power supply**

The TALAS/7-IO modules are supplied with power by either the network interface using PoE (Power over Ethernet) or alternatively by the polarity independent screw-type terminals below the Ethernet (RJ45) socket.

The supply lines must be sufficiently insulated when the alternative screw type POWER terminals (18 to 48 V DC) are utilized. The screw type POWER terminals are polarity independent!

The galvanic isolation specifications of the device power supply are:

- Voltage: 1500 Volt
- Isolating distance:  $≥$  2 mm

The power drain per device is max. 8 W.

# <span id="page-15-0"></span>**4.3 Analog inputs**

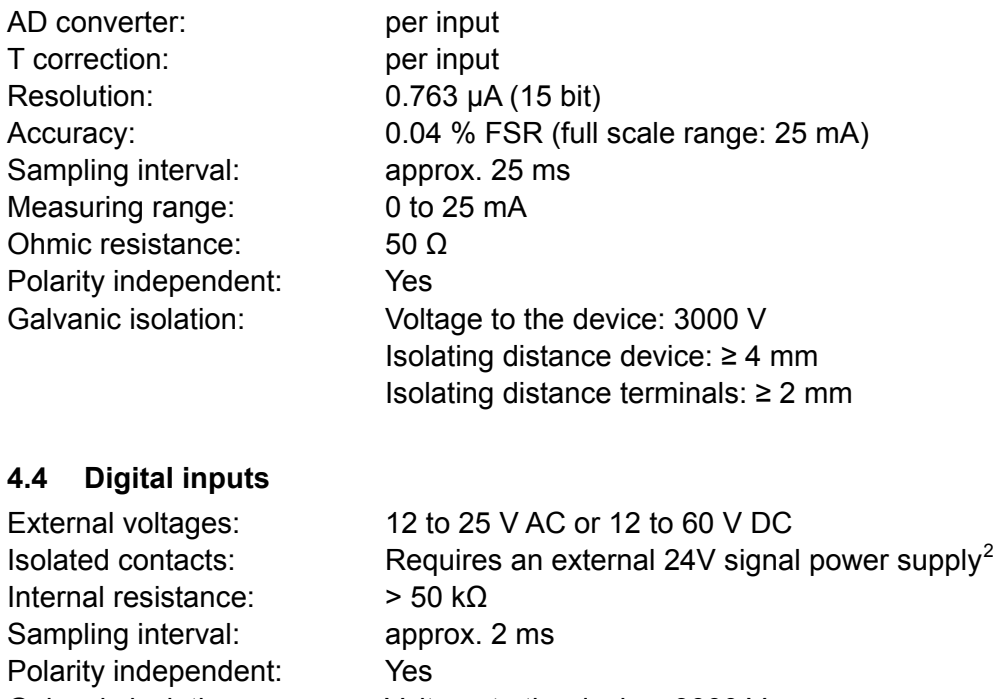

<span id="page-15-1"></span>Galvanic isolation: Voltage to the device: 3000 V Isolating distance device: ≥ 4 mm Isolating distance terminals: ≥ 2 mm

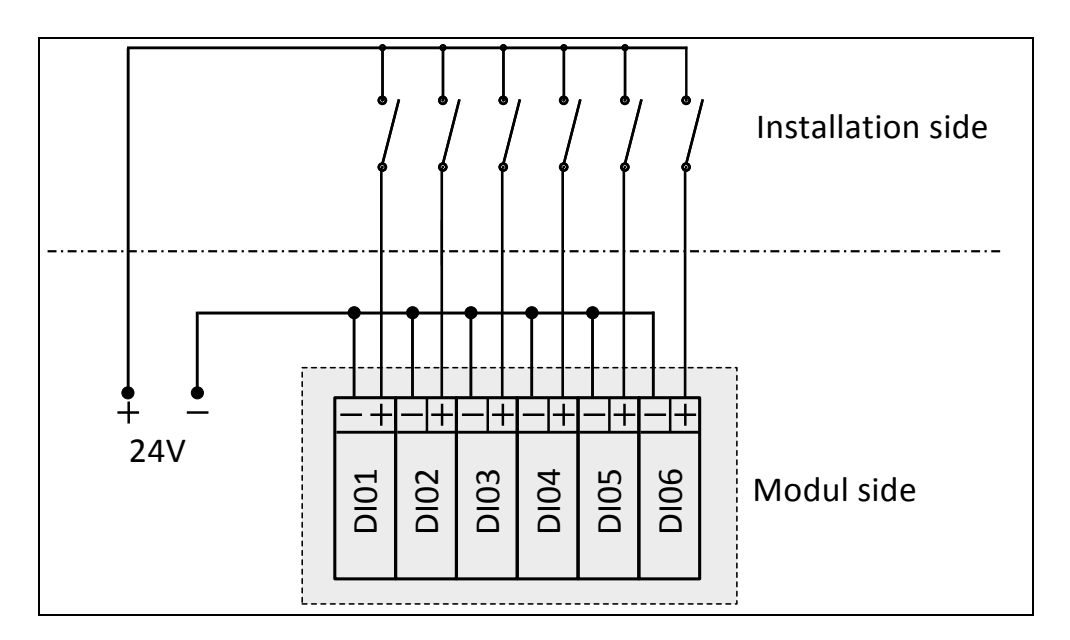

Figure 11: Digital input connection

<span id="page-15-3"></span><span id="page-15-2"></span> $2$  A TALAS/7-IO8/DI uses < 0.5 Watt when all inputs are active.

# <span id="page-16-0"></span>**4.5 Digital outputs**

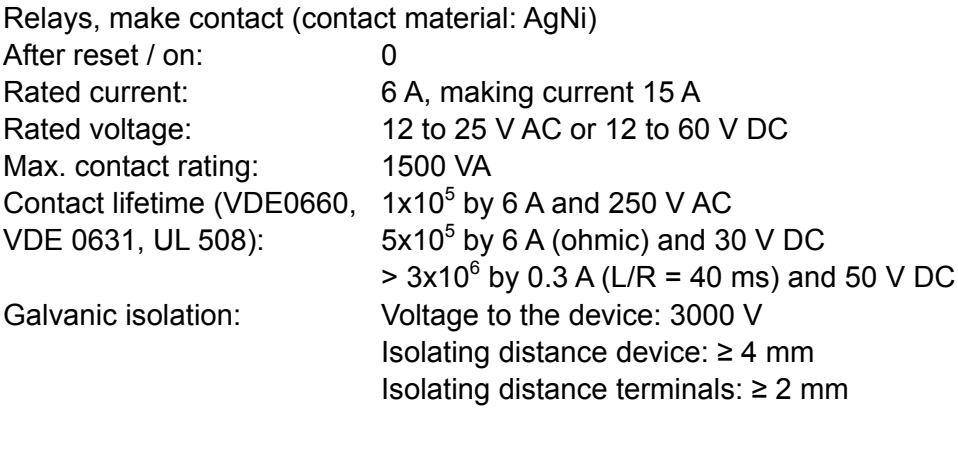

# <span id="page-16-1"></span>**4.6 Analog outputs**

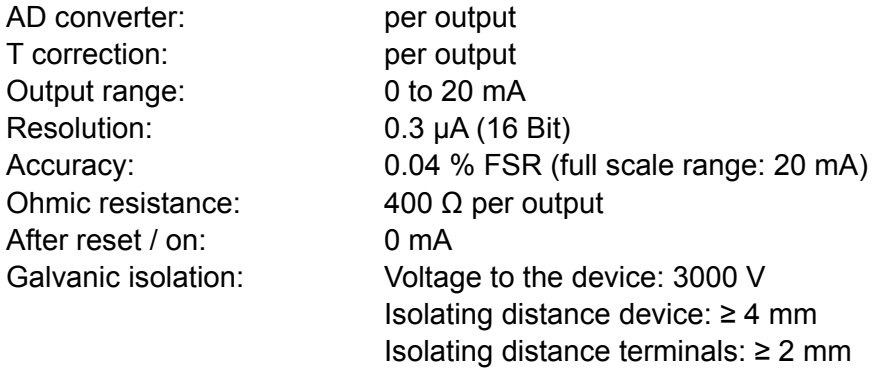

# <span id="page-16-2"></span>**4.7 Modules**

The following input and output modules are available. The layout of each module is provided in the Annex B [Layout of the TALAS/7-IO](#page-32-0) modules.

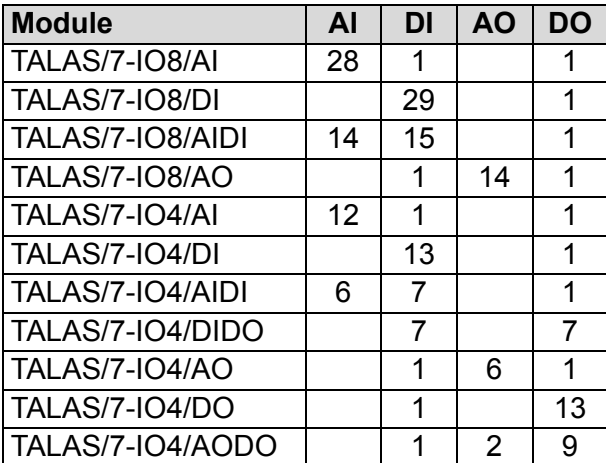

# <span id="page-17-0"></span>**4.8 Label**

The relevant TALAS/7-IO module specifications are stated in the case label.

| Product                                        | TALAS/7 I04/AIDI                    |  |  |
|------------------------------------------------|-------------------------------------|--|--|
| MAC.                                           | $00 - 40 - 86 - 11 - aa - aa$       |  |  |
| <b>Power</b>                                   | 18 - 48V DC / PoE                   |  |  |
| Analog Input $- AI$                            | $0 - 24$ mA                         |  |  |
| Analog Output $-$ AO                           | $0 - 20$ mA                         |  |  |
| Digital Input $-DI$                            | $12 - 25$ V AC bzw. $12 - 60$ V DC  |  |  |
| Digital Output $-$ DO<br>Relais $12 - 25$ V AC |                                     |  |  |
|                                                | bzw. $12 - 60$ V DC / 6A            |  |  |
| Siempelkamp                                    |                                     |  |  |
|                                                | CE<br>NIS Ingenieurgesellschaft mbH |  |  |
| Siempelkamp                                    | Industriestr. 13 · 63755 Alzenau    |  |  |
| NIS Ingenieurgesellschaft mbH                  | Tel. +49 (0) 6023 / 91 38 74        |  |  |
|                                                | Fax +49 (0) 6023 / 91 39 80         |  |  |

Figure 12: Case label

# <span id="page-17-3"></span><span id="page-17-1"></span>**4.9 Serial number**

The last two hexadecimal octets of the MAC address make up the serial number of the TALAS/7-IO module. In the example in [Figure 12](#page-17-3) the serial number is AAAA.

# <span id="page-17-2"></span>**4.10 Contacts and indicator lights**

The TALAS/7-IO module is delivered in a strong yet compact case. All input and output contacts as well as the alternative power supply contacts use screw-type terminals.

The network connection is a RJ45 socket for standard twisted pair cables. We recommend standard 10BASE-T patch cables and cables of at least the quality CAT5.

The indicator lights show the status of the TALAS/7-IO modules. The following statuses are shown:

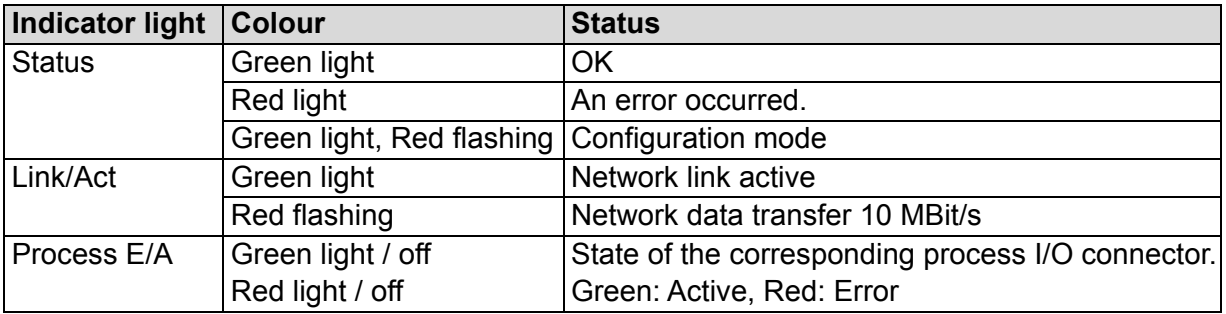

On analog process I/Os, the light intensity of the green light corresponds to the current signal (measurement or set value). The light intensity variation may be one of the following four steps: Off, low, medium and full.

# <span id="page-18-0"></span>**5 Beckhoff Bus Terminals**

- BK9050 Ethernet TCP/IP "Compact" Bus Coupler for up to 64 Bus Terminals, distance 100 m between hub/switch and Bus Coupler
- KL3142 2-channel analog input terminal, 0…20 mA, 16 bit, differential input
- KL3054 4-channel analog input terminal, 4…20 mA, 12 bit, single-ended
- KL1404 4-channel digital input terminal, 24 V DC, 2-wire
- KL1808 8-channel digital input terminal, 24 V DC, 2-wire
- KL4424 4-channel analog output terminal, 4…20 mA, 12 bit
- KL4428 8-channel analog output terminal, 4…20 mA, 12 bit
- KL2404 4-channel digital output terminal, 24 V DC, 2-wire
- KL2808 8-channel digital output terminal, 24 V DC, 2-wire
- KL9010 End terminal

For further information please refer to [http://www.beckhoff.com/BusTerminal/.](http://www.beckhoff.com/BusTerminal/)

# <span id="page-19-0"></span>**6 System requirements**

# <span id="page-19-1"></span>**6.1 DAA**

The evaluation systems may only be used for the purpose of emission monitoring. In the following, the system requirements for a PC with only DAA running are specified.

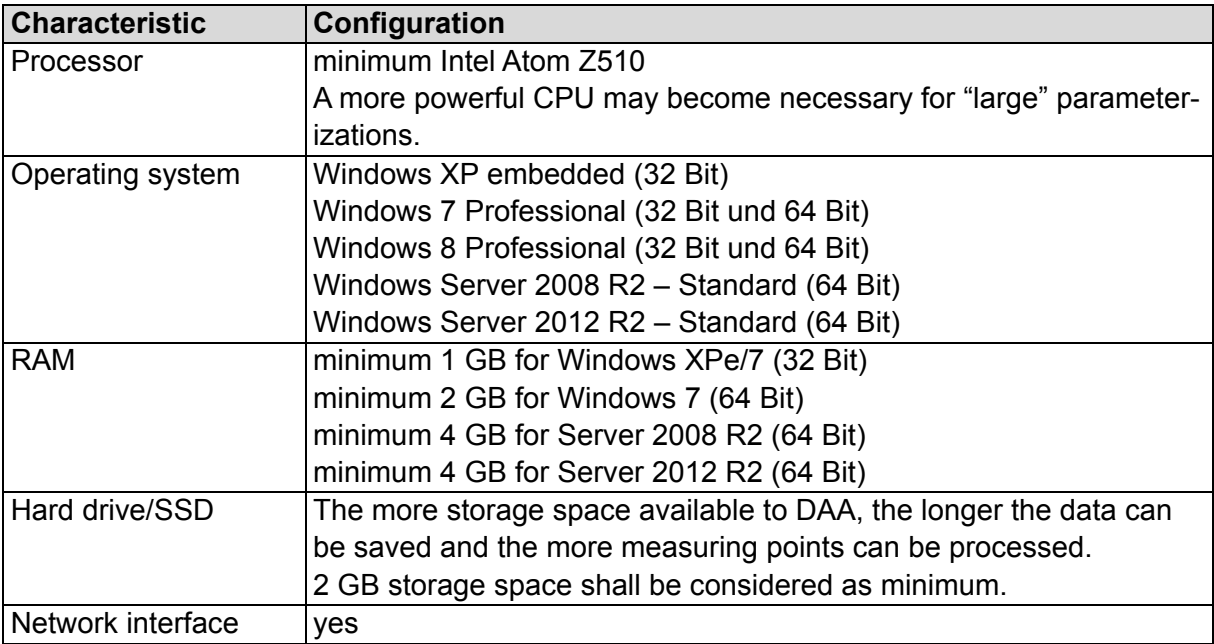

# <span id="page-19-2"></span>**6.2 TALAS/7-IO**

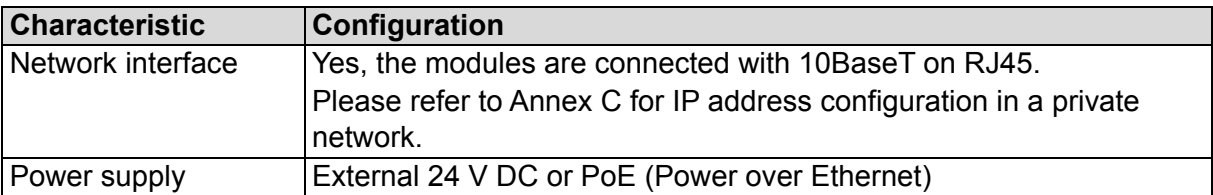

# <span id="page-20-0"></span>**7 Maintenance**

# <span id="page-20-1"></span>**7.1 System messages**

DAA records errors into its system messages and transmits them to CEM-DAS. It is advised to check these system messages in CEM-DAS in order to assure that DAA is operating as intended. Arrays {0} and {1} are identical for all system messages, starting from {3} the arrays are message-specific.

- {0} Time of the message
- {1} Consecutive message number (Modulo 512)

The following system messages are generated by DAA:

#### **{0} [{1}] DAA {3} initialization successful**

{3} designation of DAA in CEM-DAS

The initialization after a restart or reset is done successfully.

# **{0} [{1}] DAA restart software version {5} / last processing {4 }**

- {4} Time of last processing
- <span id="page-20-2"></span> $\{5\}$  Version of DAA<sup>[3](#page-20-3)</sup>

This message is reported if the reason for restart or reset is known.

# **{0} [{1}] DAA power failure software version {5} / last processing {4}**

- {4} Time of last processing
- ${5}$  Version of DAA<sup>[3](#page-20-2)</sup>

This message is reported if the reason for restart or reset is unknown.

#### **{0} [{1}] Program exit due to user input**

DAA was terminated by user.

#### **{0} [{1}] Program exit due to shutdown of operating system**

DAA was terminated by operating system.

#### **{0} [{1}] Program exit due to shutdown of service**

DAA was terminated because DAA service stopped.

#### **{0} [{1}] Program reset/exit due to [{3}]**

{3} name of the program (see Section [3.2\)](#page-11-2).

DAA program was terminated or restarted because it does not work properly.

# **{0} [{1}] program reset due to user input**

DAA program was terminated by user input.

#### **{0} [{1}] program reset due to new parameters**

DAA reset due to new parameters.

<span id="page-20-3"></span> <sup>3</sup> Certified installations of CEM-DAS display a version number like 7.2(004). Non certified installations display a build date like 2017(02) [year(month)].

# **{0} [{1}] New parameters loaded / Revision {3}{5} subrevision {4}**

- {3} Revision of the parameter.
- {4} Date of the parameter status.
- {5} The flag "!" is printed if the CEM-DAS parameter were not released.

This message follows the message "program reset due to new parameter".

# **{0} [{1}] Hardware-Watchdog not configured**

Hardware-Watchdog is not configured for DAA.

# **{0} [{1}] Hardware-Watchdog [{3}] initialized and activated**

{3} Designation of the Hardware-Watchdog

Hardware-Watchdog is activated properly.

# **{0} [{1}] Hardware-Watchdog [{3}] error [{4}]**

- {3} Designation of the Hardware-Watchdog
- {4} Error number and error message

The configured Hardware-Watchdog is unknown, is not initialized or is not activated. Hardware-Watchdog is not available.

# **{0} [{1}] Hardware-Watchdog [{3}] unknown type**

{3} Designation of the Hardware-Watchdog

The configured Hardware-Watchdog is unknown.

# **{0} [{1}] IO-Module [{3}/{4}] Receive error [{5}]**

- {3} Designation of TALAS/7-IO module
- {4} IP4 address of the TALAS/7-IO module
- {5} Error number or error message.

Receive error in the UDP telegram form TALAS/7-IO module.

#### **{0} [{1}] IO-Module [{3}/{4}] No more telegrams received**

{3} Designation of TALAS/7-IO module

{4} IP4 address of the TALAS/7-IO module

UDP telegrams form TALAS/7-IO module are received no longer. Either the module is damaged or the network is disconnected.

# **{0} [{1}] IO-Module [{3}/{4}] Transmit error [{5}]**

- {3} Designation of TALAS/7-IO module
- {4} IP4 address of the TALAS/7-IO module
- {5} Error number or error message.

Transmitting to TALAS/7-IO module is corrupted.

# **{0} [{1}] IO-Module [{3}/{4}] Control point**

- {3} Designation of TALAS/7-IO module
- {4} IP4 address of the TALAS/7-IO module

Sending control points to the TALAS/7-IO module is corrupted.

# **{0} [{1}] IO-Module [{3}/{4}] OK**

- {3} Designation of TALAS/7-IO module
- {4} IP4 Adresse of the TALAS/7-IO module

TALAS/7-IO module is readjusted.

# **{0} [{1}] Thread [{3}] Receive error [{4}]**

{3} Designation of the DAA thread

{4} Error number or error message

Receiving telegrams is corrupted.

#### **{0} [{1}] Thread [{3}] No more telegrams received**

{3} Designation of the DAA thread Receiving no more telegrams.

# **{0} [{1}] Thread [{3}] OK**

{3} Designation of the DAA thread

The DAA thread is working properly.

#### **{0} [{1}] Error reading parameters**

Reading parameter is incorrect. DAA starts without parameter and calculates no data. Reasons:

- No file .Transfer7'
- No file parameter
- No file checksum
- Corrupted checksum
- File paramter corrupted

#### **{0} [{1}] standby system started / no connection**

No data processing, only a connection is established. This message is reported if no parameter exist DAA starts with errors.

#### **{0} [{1}] IO-Module [{3}/{4}] Connection established**

- {3} Designation of TALAS/7-IO module
- {4} IP4 address of the TALAS/7-IO module

TCP network is connected.

#### **{0} [{1}] IO-Module [{3}/{4}] No connection**

- {3} Designation of TALAS/7-IO module
- {4} IP4 address of the TALAS/7-IO module

TCP network is disconnected.

#### **{0} [{1}] Inspection modus +++ ON +++**

Inspection mode for some DAA entities is activated.

#### **{0} [{1}] Inspection modus --- OFF ---**

Inspection mode for DAA is deactivated.

#### **{0} [{1}] Simulation modus +++ ON +++**

Simulation mode for DAA is activated.

#### **{0} [{1}] Simulation modus --- OFF ---**

Simulation mode for DAA is deactivated.

# **{0} [{1}] Backup system [{3}] Connection established**

{3} IP4 address of the DAA-backup system

 $DAA$ -Backup system $<sup>4</sup>$  $<sup>4</sup>$  $<sup>4</sup>$  is connected.</sup>

# **{0} [{1}] Backup system [{3}] No Connection**

{3} IP4 address of the DAA-backup system

DAA-Backup system is not connected. Automatic retries are following. Just a DAA-Master can send this message.

# **{0} [{1}] Replacement device {3} is being used for device {4}**

{3} Designation of the replacement device

{4} Designation of the TALAS/7-IO module

A prepared and configured device is replaced for the faulty TALAS/7-IO module. The IP address of the faulty device is switched to the replacement.

# **{0} [{1}] Too many replacement devices {3}**

{3} Designation of the replacement device There are more than one replacement device of the same type. DAA cannot decide which device is in use.

# **{0} [{1}] Too many defect devices {3}**

{3} Designation of the defect TALAS/7-IO module There are more than one defect device of the same type. DAA cannot decide which device is to replace.

# **{0} [{1}] Test modus +++ ON +++**

Unreleased revision of parameter is used.

#### **{0} [{1}] Test modus --- OFF ---**

Released revision is now used.

#### **{0} [{1}] System maintenance +++ ON +++**

DAA is in test modus or simulation modus.

#### **{0} [{1}] System maintenance --- OFF --- Period {3} h:mi**

{3} Length of maintenance in .h:mi'.

DAA finished test modus or simulation modus.

#### **{0} [{1}] New program version {3}**

{3} Version of program '1.x (nnn)'.

DAA is running in a new version.

# **{0} [{1}] Update Program reset due to new program version**

A new version is existing. DAA will stop.

# **{0} [{1}] DAA initialization finished**

All storaged data are deleted.

<span id="page-23-0"></span> <sup>4</sup> DAA backup system may be exist in a CEM-DAS replication/redundance system.

# **{0} [{1}] AMS [{3}] in normal operation**

{3} Designation of AMS

AMS is not in simulation and reference material is not applied.

#### **{0} [{1}] AMS [{3}] in Simulation mode**

{3} Designation of AMS

At least one measured component is in simulation. Reference material is applied.

#### **{0} [{1}] AMS [{3}] with reference material**

{3} Designation of AMS Reference material is applied, but no measured component is in simulation.

#### **{0} [{1}] AMS [{3}] in simulation / with reference material**

{3} Designation of AMS At least one measured component is in simulation. Reference material is applied.

#### **{0} [{1}] Update Incorrect new program version**

Files of a new version were nor properly transmitted.

#### **{0} [{1}] Update Can not start up new program version**

New version is corrupted or terminates.

#### **{0} [{1}] Update Can not start up new DAA version**

New version is corrupted or terminates.

#### **{0} [{1}] Replacement device {3} is NOT being used for device {4}**

- {3} Designation of the replacement device
- {4} Designation of the TALAS/7-IO module

A prepared and configured device cannnot replaced for the faulty TALAS/7-IO module.

# <span id="page-25-0"></span>**7.2 System status**

Internal system statuses (life signals) are generated in DAA. During parameterization, these can be put out to any digital output of a TALAS/7-IO module. For all system statuses, the "OK" status (i.e. no error, no fault etc.) is put out as 1 (DO set). Hence if no DO is set (0), there is an error or a fault in DAA or CEM-DAS. The following system statuses are available for DAA:

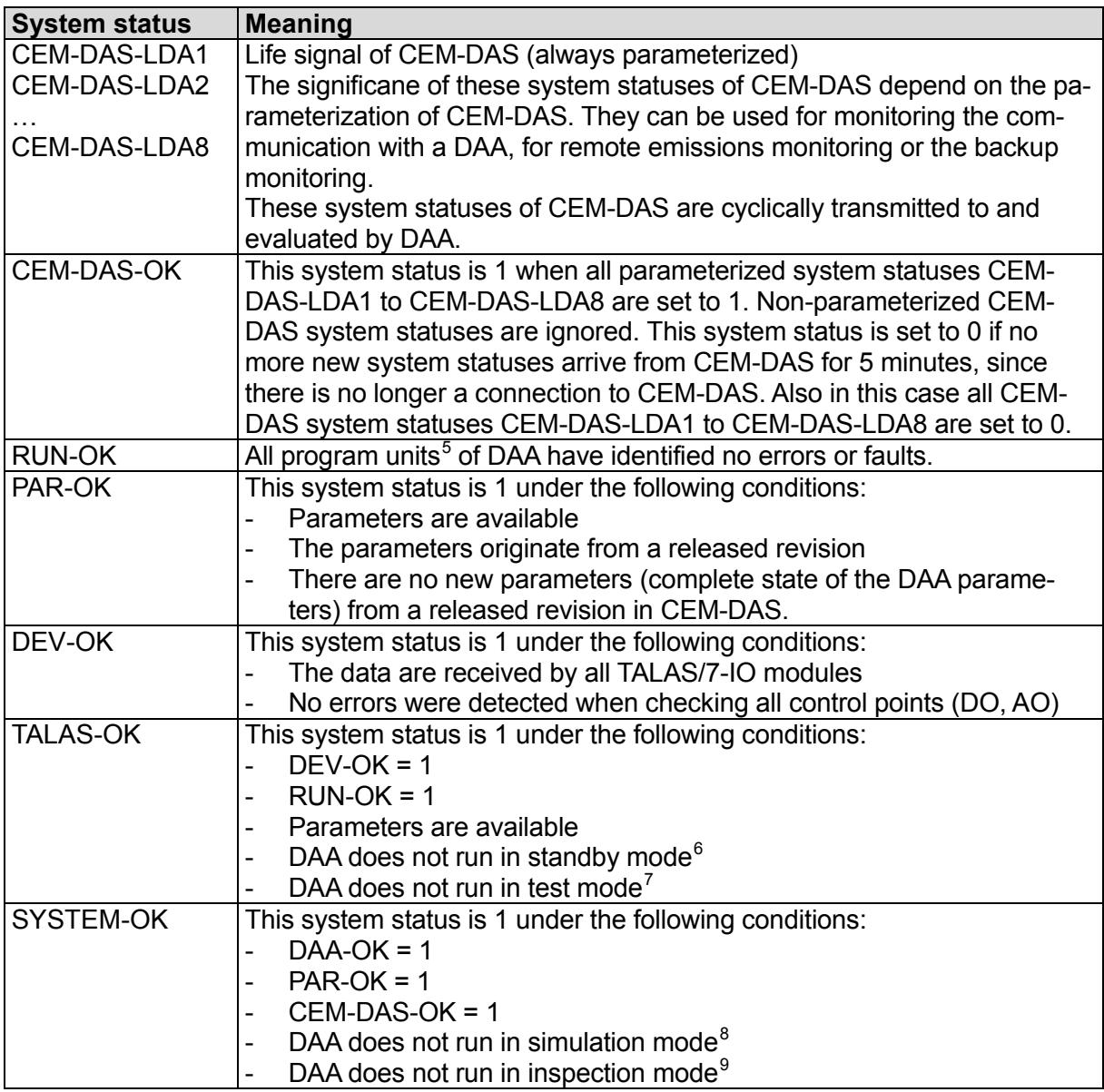

If a fatal error occurs during startup of DAA, the program will be stopped. This may occur due to hard disk errors or other problems related to the operating system.

<span id="page-25-1"></span>5 See Section [3](#page-11-0)

<span id="page-25-2"></span> $6$  If an error occurred during startup of DAA or if no parameters could be read in, DAA will start in standby mode.

<span id="page-25-3"></span> $\frac{7}{1}$  DAA is in test mode if the available parameters originate from a non-released revision.

<span id="page-25-4"></span><sup>&</sup>lt;sup>8</sup> DAA is in simulation mode if inputs (AIN, BIN) or outputs (AOUT, BOUT) have simulated values.

<span id="page-25-5"></span><sup>&</sup>lt;sup>9</sup> DAA is in inspection mode if individual measuring points (AMS) are reviewed by a surveyor (with simulated values, as appropriate).

In standby mode no measured values are acquired and no last slow averages are generated. However, DAA can be accessed via the network and parameters can be loaded.

In general, the TALAS/7-IO modules maintain their control points (DO, AO) and do not automatically reset them. For this reason, one DO that is used for output of a system status should be set to MONOFLOP mode.

# <span id="page-26-0"></span>**7.3 Replacement devices**

The parameterization of DAA allows for determining a replacement device with a defined IP4 address.

If a TALAS/7-IO module fails, DAA will search for a suitable and parameterized replacement device that was installed for the defective module. If it finds such a replacement device, the IP4 address of the replacement device will be switched to the address of the defective module. After that, the values of the replacement device are used in DAA.

If several TALAS/7-IO modules of the same type fail, the module with the "lowest" IP4 address will be switched first.

A maximum of one replacement device may be installed, since otherwise DAA would not be able to decide which replacement device to use.

TALAS/7-IO modules must be located in a private network (see [Annex](#page-36-0) C).

# <span id="page-27-0"></span>**8 Installation**

# <span id="page-27-1"></span>**8.1 Introduction**

This chapter describes initial installation of DAA. For a system update only Section [8.5](#page-27-5) has to be performed.

<span id="page-27-2"></span>If DAA is installed on an CEM-DAS PC, one may jump directly to Section [8.5.](#page-27-5)

# **8.2 Preparation**

<span id="page-27-3"></span>A PC with one hard disk with a C partition is sufficient for DAA.

# **8.3 Windows**

After configuration of the hard disks the operating system is installed on partition C.

After that a user profile "CEM-DAS" is created. All subsequent installations are to be performed with this user profile. The password is marked as "always valid". The user is allocated to the group of administrators.

# <span id="page-27-4"></span>**8.4 Firewall**

In order to allow receipt of the UDP telegrams of the TALAS/7-IO modules by DAA, a rule has to be parameterized in the Windows firewall. By default, the TALAS/7-IO modules send their UDP to port 49153.

If DAA is installed on a separate PC, the firewall must also allow the TCP requests from CEM-DAS on ports 5000 – 5010. For this reason, another incoming rule must be parameterized. This rule is not required if DAA is installed on the CEM-DAS PC.

By default, remote desktop access is not possible via "public" networks in Windows. The incoming rule "Properties of remote desktop (TCP incoming)" is only enabled for domain and private networks. For security reasons this rule should also be enabled for a public network.

<span id="page-27-5"></span>See [Annex](#page-37-0) D for configuration of the firewall.

# **8.5 DAA**

DAA is delivered in an installation file that includes the version in its name. For example, the installation file for version 1.2(004) is "cem-daa-1.2(004).exe".

For installation this file must be executed and the files must be installed to "C:\CEM-DAA". This directory should be set by default.

Installation can also be performed when DAA is executed as a program or a service. After installation of the new program files DAA will be stopped and immediately restarted. Before restart of DAA the new program file will be copied to "daa.exe".

The following message is displayed after the installation file is called up.

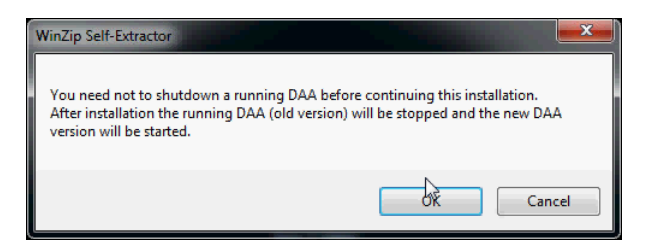

Figure 13 Advice for installation

<span id="page-28-0"></span>After closing the dialog with OK the next dialog will be schown.

WinZip Self-Extractor - DAA-1.2(004).exe To unzip all files in DAA-1.2(004).exe to the<br>specified folder press the Unzip button. **Urte** Run WinZip Unzip to folder:  $Close$ CEM-DAA **Browse...** V Overwrite files without prompting About When done unzipping open: Help \setup.cmd

Figure 14 Installation of DAA

<span id="page-28-1"></span>Installation starts by clicking UNZIP. The two options "Overwrite files without prompting" and "When done unzipping …" must not be disabled, since otherwise the installation cannot be executed correctly .

Further steps will be executed after installation. These are displayed in messages, which require keyboard entries at certain points.

When installing DAA on an CEM-DAS PC, several icons for DAA are created in the folder "CEM-DAS". On a separate PC, these icons will be created directly on the desktop.

DAA can be started as a Windows service upon system startup, or as a program after user registration.

During the installation the required Windows service (CEM-DAA …) is already registered, but not yet automatically started during system startup (set to "manual"). If DAA shall be started as a Windows service, the start type must be set to "automatic".

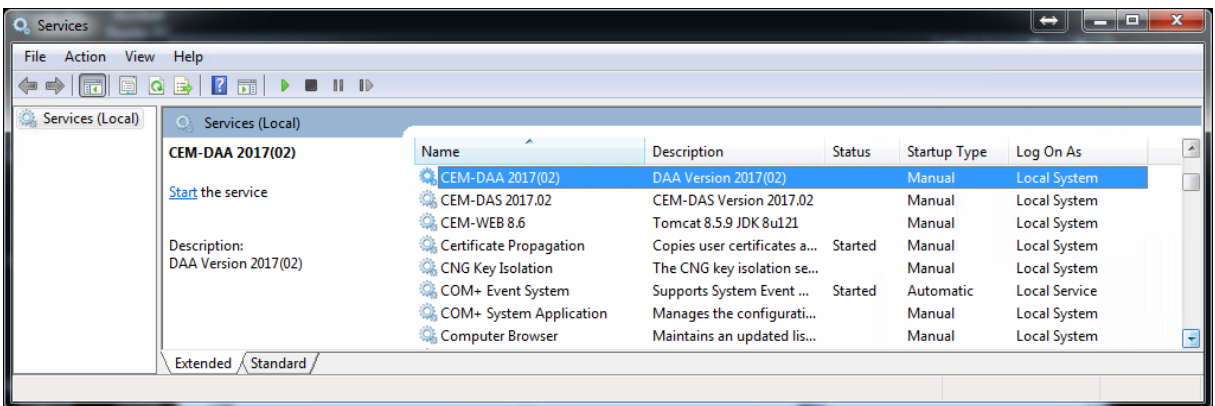

<span id="page-28-2"></span>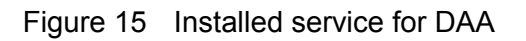

If DAA shall be executed under the user "CEM-DAS", then this user must be automatically logged in during system startup. Also, the icon "DAA startup" must be stored in its autostart folder.

As the DAA program requires administrator rights, user access control must be disabled.

After startup of DAA the PC can be automatically locked<sup>[10](#page-29-1)</sup>, so that no access to the PC is possible after an automatic restart of the system.

# <span id="page-29-0"></span>**8.6 Parameterization**

Parameterization of DAA is described in the CEM-DAS user manual [/1/.](#page-30-3) The parameterization interface is integrated into CEM-DAS and can be operated via the web browser.

<span id="page-29-1"></span> <sup>10</sup>Set environment variable CEMDAA\_LOCK\_STATION=TRUE

# <span id="page-30-0"></span>**9 Related documents**

<span id="page-30-3"></span><span id="page-30-2"></span><span id="page-30-1"></span>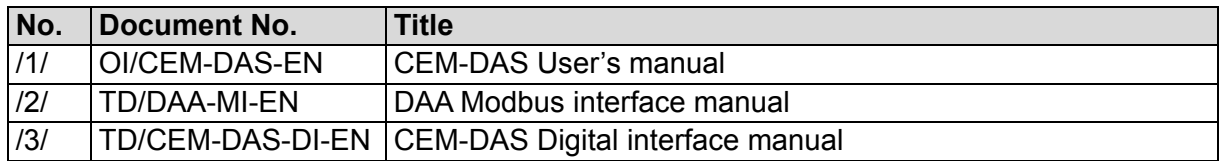

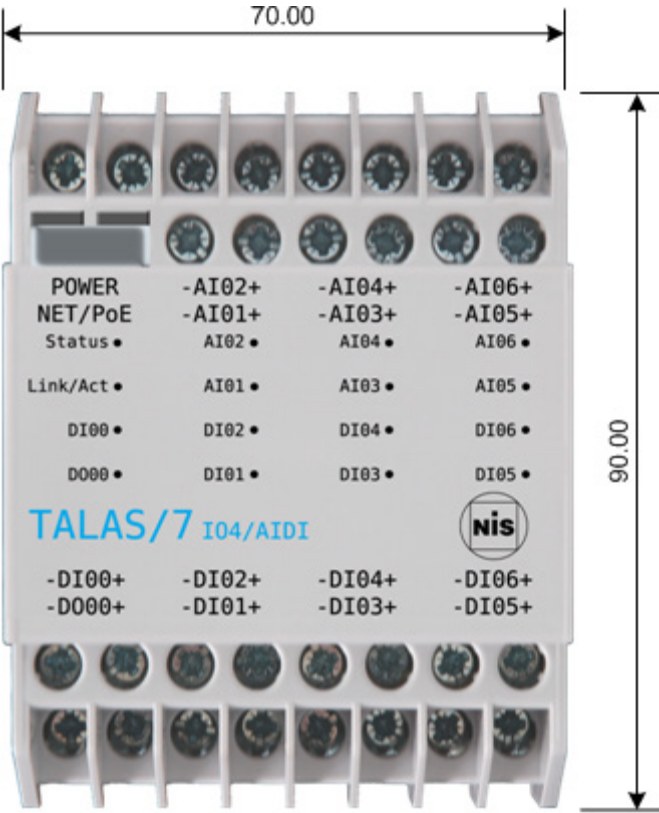

### <span id="page-31-1"></span><span id="page-31-0"></span>**10.1 TALAS/7-IO4**

#### <span id="page-31-2"></span>**10.2 TALAS/7-IO8**

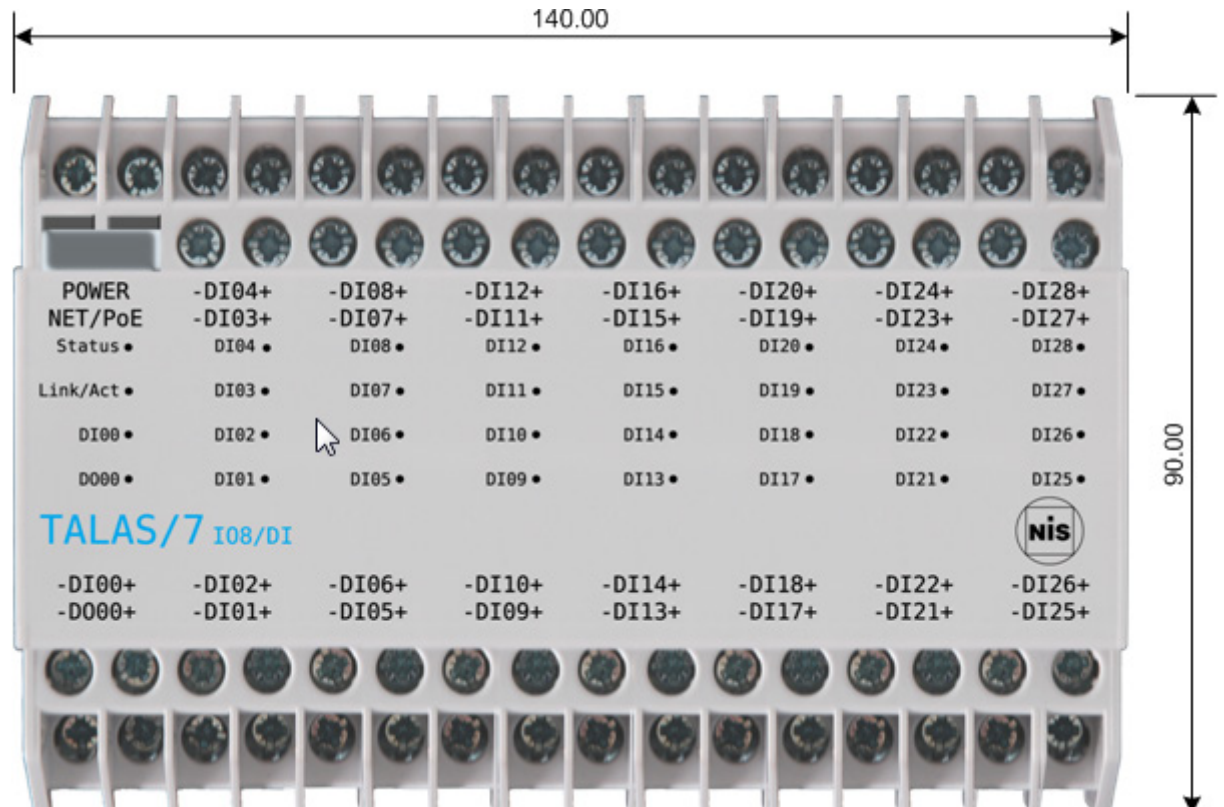

#### ા POWER  $-AI04+$  $-AI08+$  $-AI12+$  $-AI16+$  $-AI20+$  $-AI24+$  $-AI28+$ NET/PoE  $-AI03+$  $-AI07+$  $-AI11+$  $-AI19+$  $-AI27+$  $-AI15+$  $-AI23+$ AI04 $\bullet$  $AI08$ AI12 $\bullet$  $AI16$  $AI20$  $AI24$  $AI28$ Status.  $AI11$ . AI15 $\bullet$ Link/Act. AI03. AI07 $\bullet$ AI19 $\bullet$ AI23. AI27.  $DIO0$ . AI02 $\bullet$ AI06 ·  $AI10$  $AI14$ AI18 $\bullet$  $AI22$  $AI26$  $DO00$  $AI01$  $AI05$ AI09 •  $AI13$  $AI17$  $AI21$  $AI25$ TALAS/ Nis  $108/AI$  $-DIO0+$  $-AIO2+$  $-AI06+$  $-AI10+$  $-AI14+$  $-AI18+$  $-AI22+$  $-AI26+$  $-DO00+$  $-AIO1+$  $-AI05+$  $-AI09+$  $-AI13+$  $-AI25+$  $-AI17+$  $-AI21+$

#### <span id="page-32-1"></span><span id="page-32-0"></span>**11.1 TALAS/7-IO8/AI**

#### <span id="page-32-2"></span>**11.2 TALAS/7-IO8/DI**

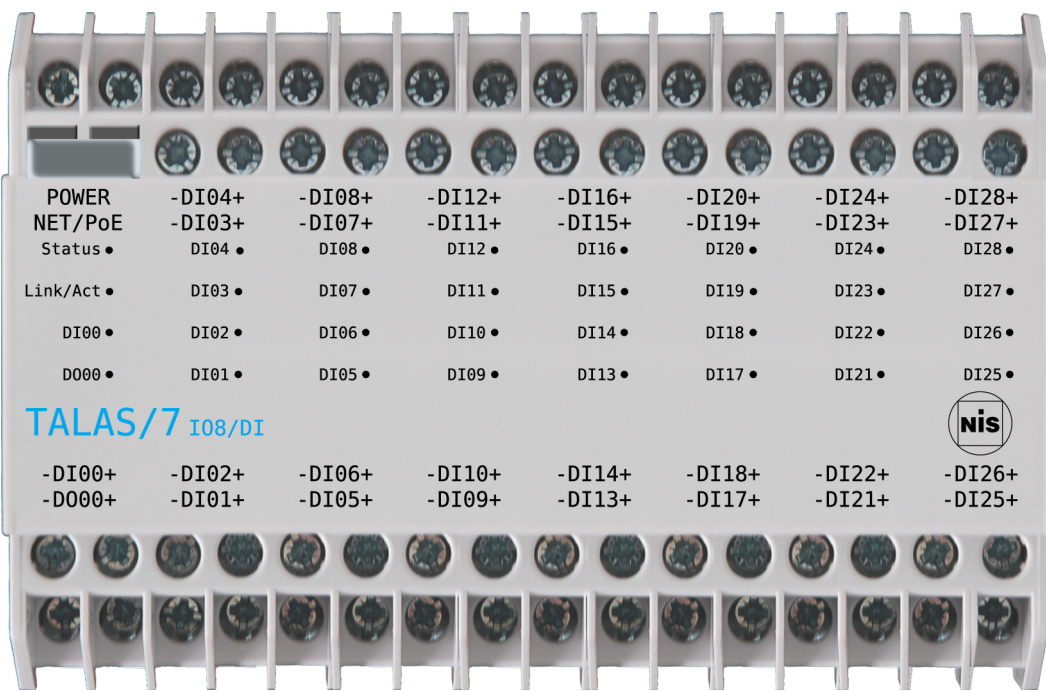

#### <span id="page-33-0"></span>**11.3 TALAS/7-IO8/AIDI**

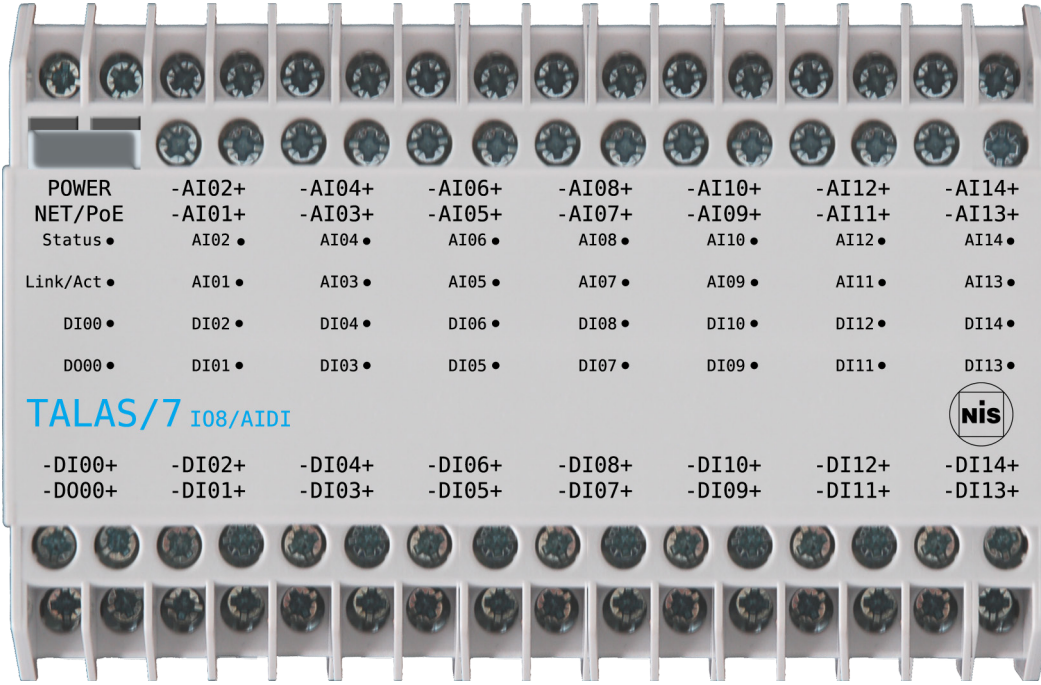

# <span id="page-33-1"></span>**11.4 TALAS/7-IO8/AO**

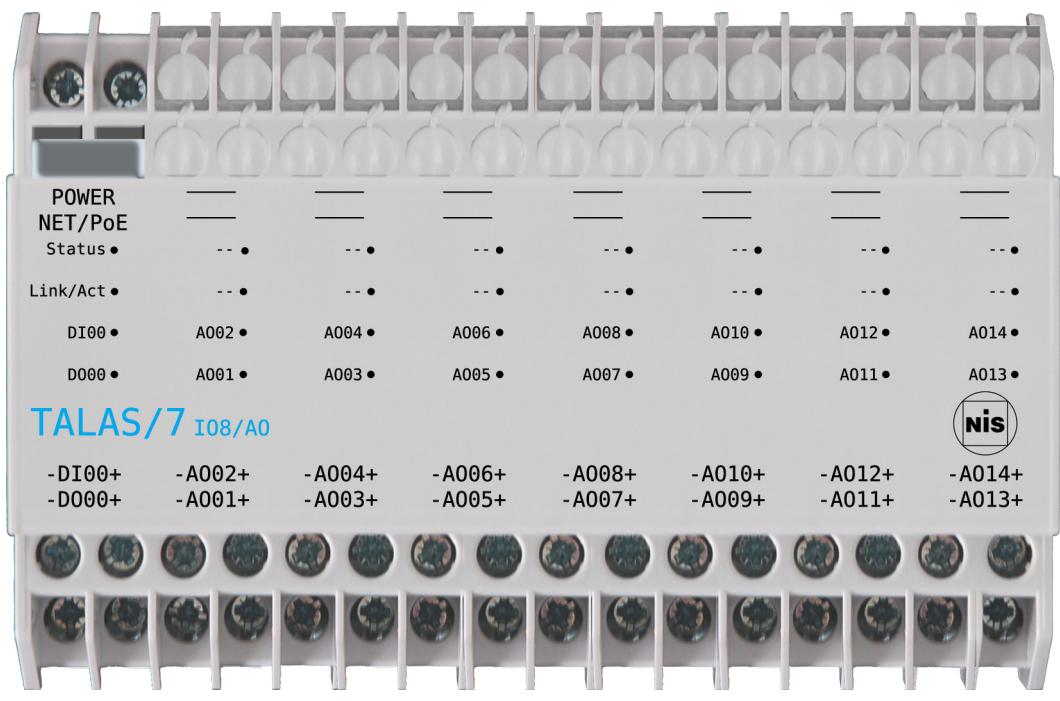

<span id="page-34-0"></span>**11.5 TALAS/7-IO4/AI, TALAS/7-IO4/DI**

|              | $\mathcal{L}$         | OD C     |          |
|--------------|-----------------------|----------|----------|
|              |                       |          |          |
| <b>POWER</b> | $-AD04+$              | $-AI08+$ | $-AI12+$ |
| NET/PoE      | $-AI03+$              | $-AIO7+$ | $-AI11+$ |
| Status.      | $AI04 \bullet$        | $AIOB$ . | AI12 •   |
| Link/Act.    | $AI03$ $\bullet$      | AI07 .   | AI11     |
| DI00 ·       | AI02 ·                | AI06 ·   | AI10 ·   |
|              |                       |          |          |
| D000 ·       | AI01 ·                | AI05 ·   | AI09 ·   |
|              | <b>TALAS/7</b> I04/AI |          | NIS      |
| $-DI00+$     | $-AIO2+$              | $-AI06+$ | $-AI10+$ |
| $-DOO0+$     | $-AIO1+$              | $-AI05+$ | $-AI09+$ |
|              |                       |          |          |
|              |                       |          |          |
|              |                       |          |          |

<span id="page-34-1"></span>**11.6 TALAS/7-IO4/AIDI, TALAS/7-IO4/DIDO**

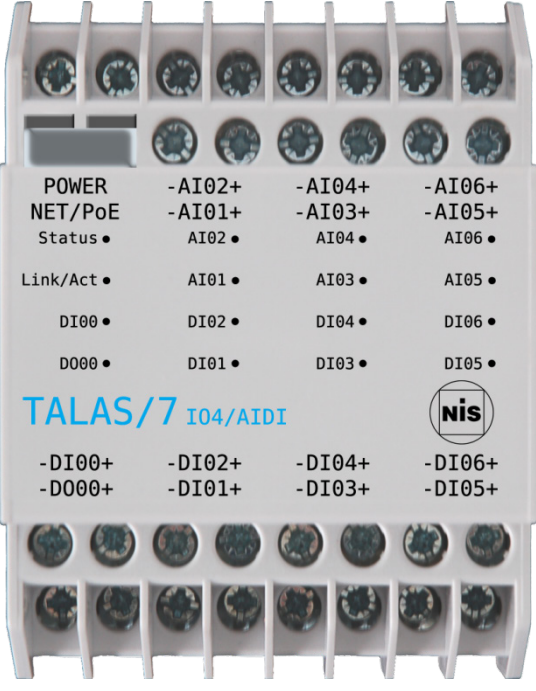

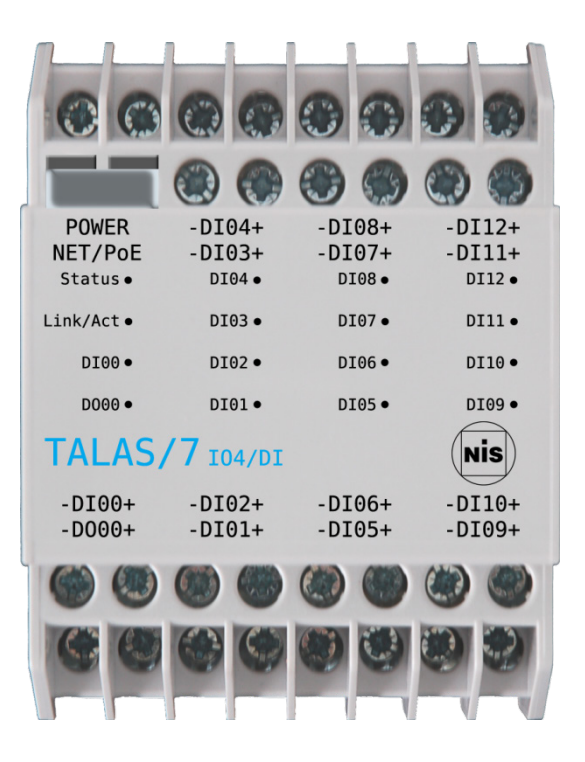

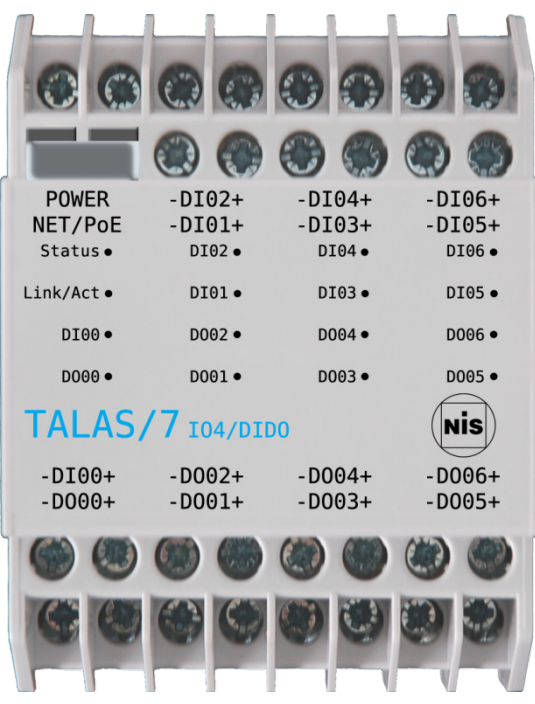

<span id="page-35-0"></span>**11.7 TALAS/7-IO4/AO, TALAS/7-IO4/DO**

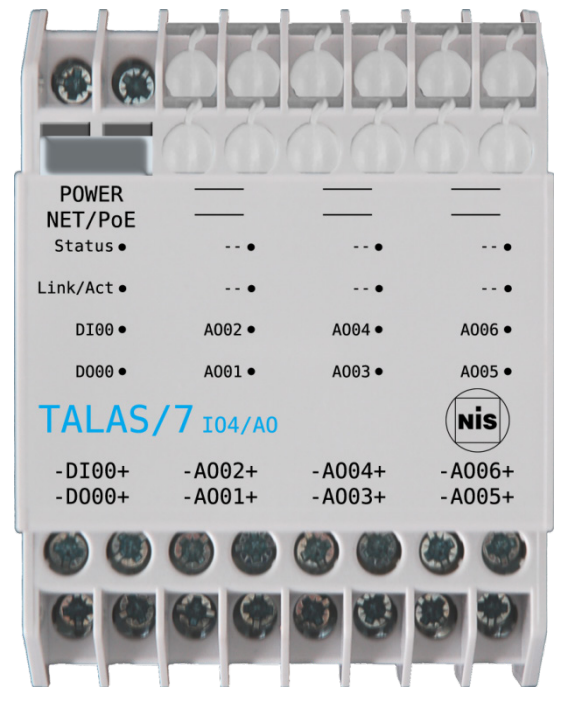

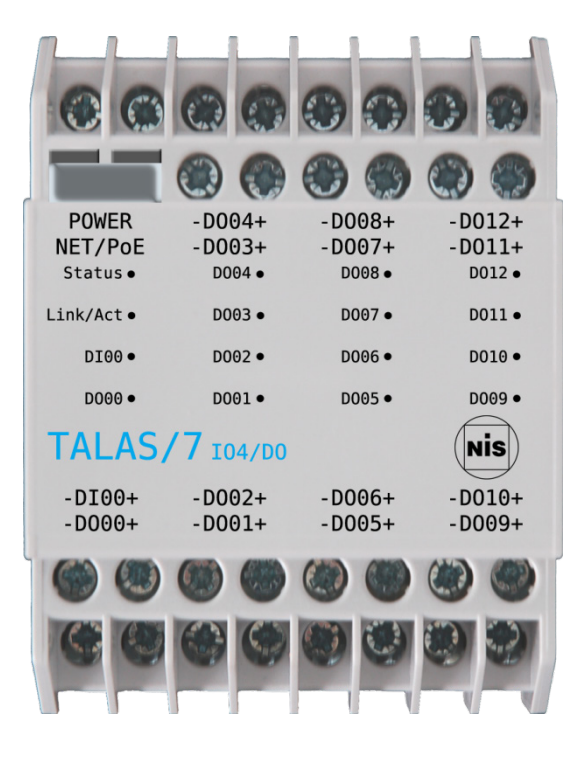

# <span id="page-35-1"></span>**11.8 TALAS/7-IO4/AODO**

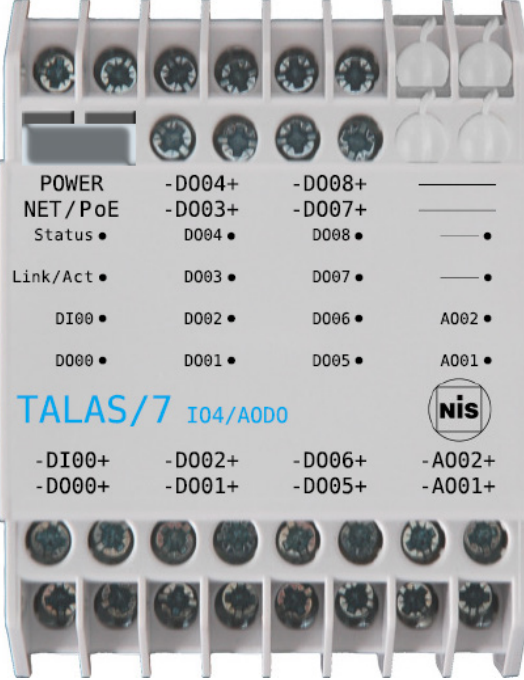

# <span id="page-36-0"></span>**12 Annex C Private network**

The TALAS/7-IO modules should be connected to the DAA host system via a private network in order to avoid any possible interruption of the emissions monitoring process due to other devices on the network.

The private network IP ranges are preconfigured for the subnet 192.168.0.0/24. This corresponds to a useable address range of 192.168.0.1 to 192.168.0.254. These IP addresses are utilized as follows:

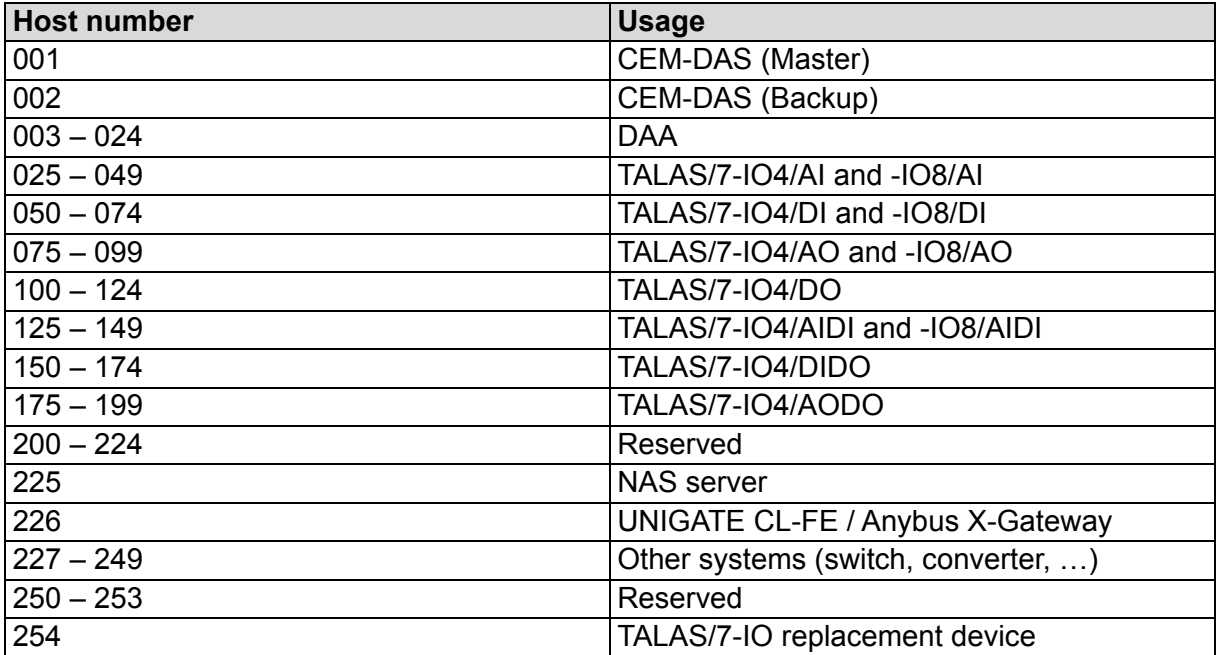

If the DAA host und CEM-DAS systems are configured as described Variant 1 of the [Figure 3,](#page-7-2) then the following private IP addresses, of the subnet 192.168.1.0/24, are to be used:

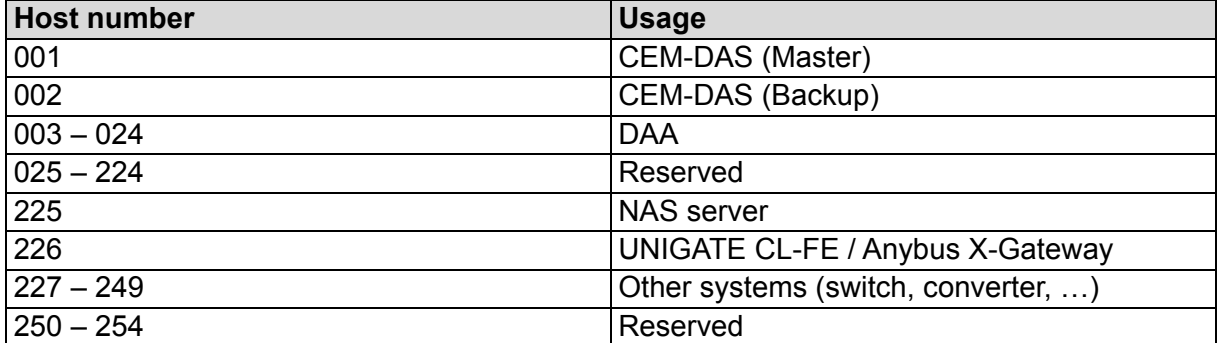

# <span id="page-37-0"></span>**13 Annex D Setup of the firewall**

After selecting the menu item "Advanced settings" the following window will appear. Select item "Inbound rules" in the left part of the window.

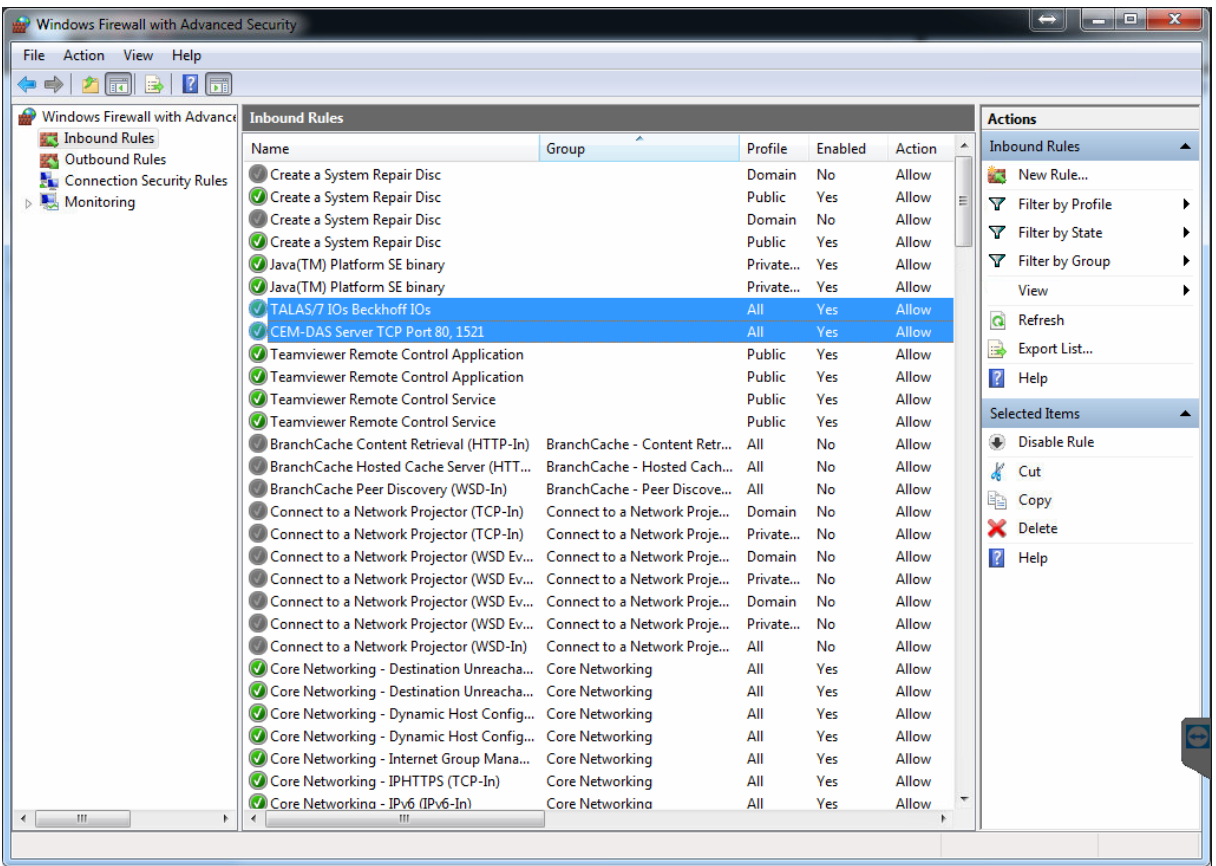

Two incoming rules are to be set via "Actions / Inbound Rules / New Rule ..." (right part of the window).

The first rule (R1) ensures that the UDP telegrams of the TALAS/7-IO modules are not blocked.

The second rule (R2) allows TCP request of the coupling program "dasdaa" from CEM-DAS.

An assistant guides the user through the required inputs.

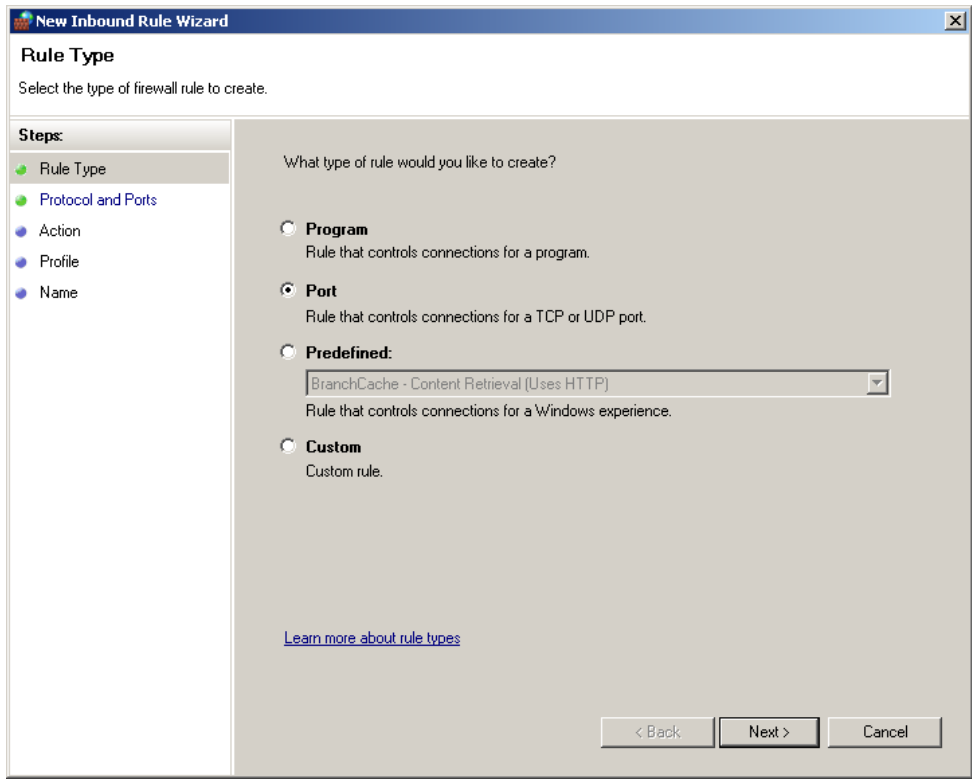

## Select PORT and click NEXT>

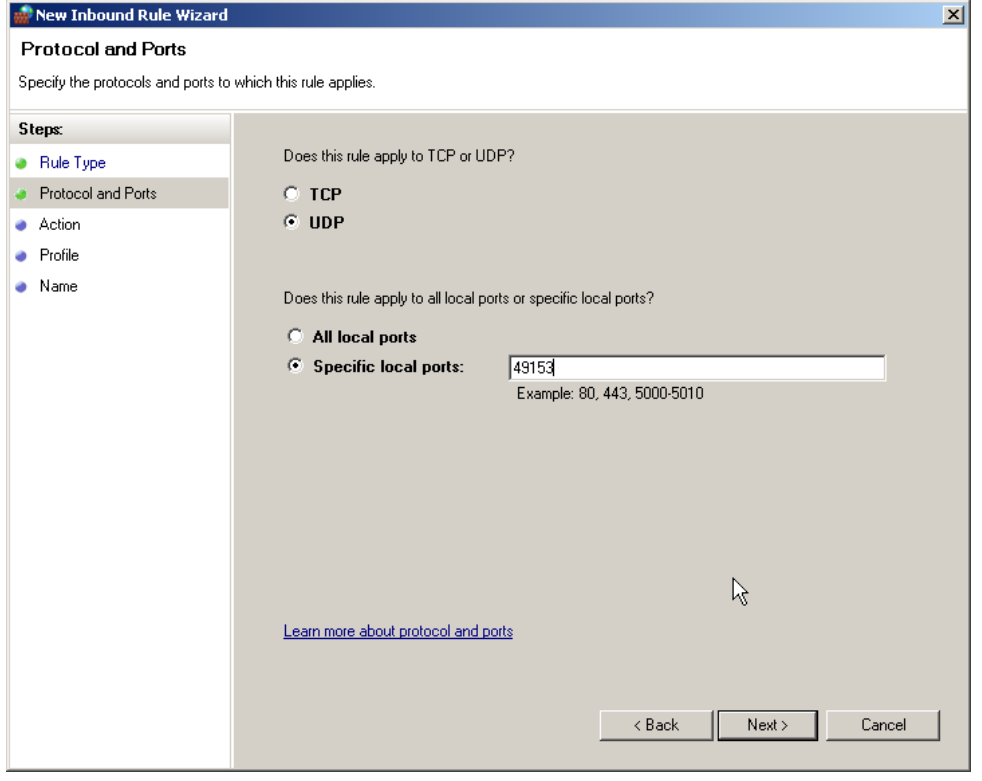

Select UDP for rule R1 and enter specific local port 49153. Select TCP for rule R2 and enter port range 5000 – 5010. Click NEXT>

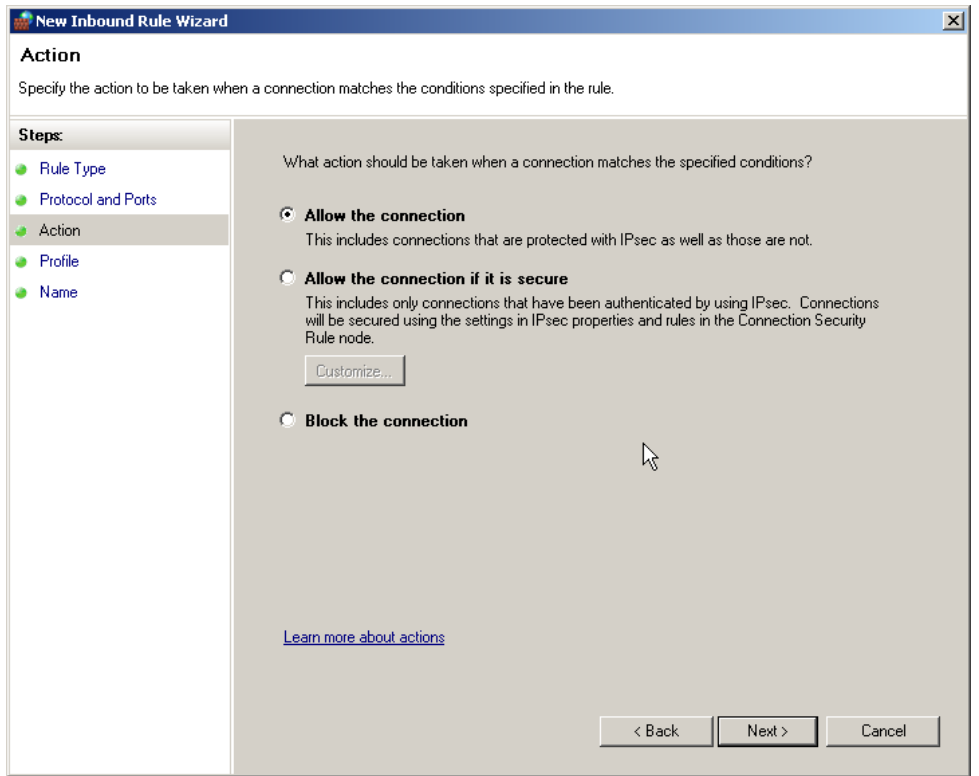

Select "ALLOW THE CONNECTION" and click NEXT>.

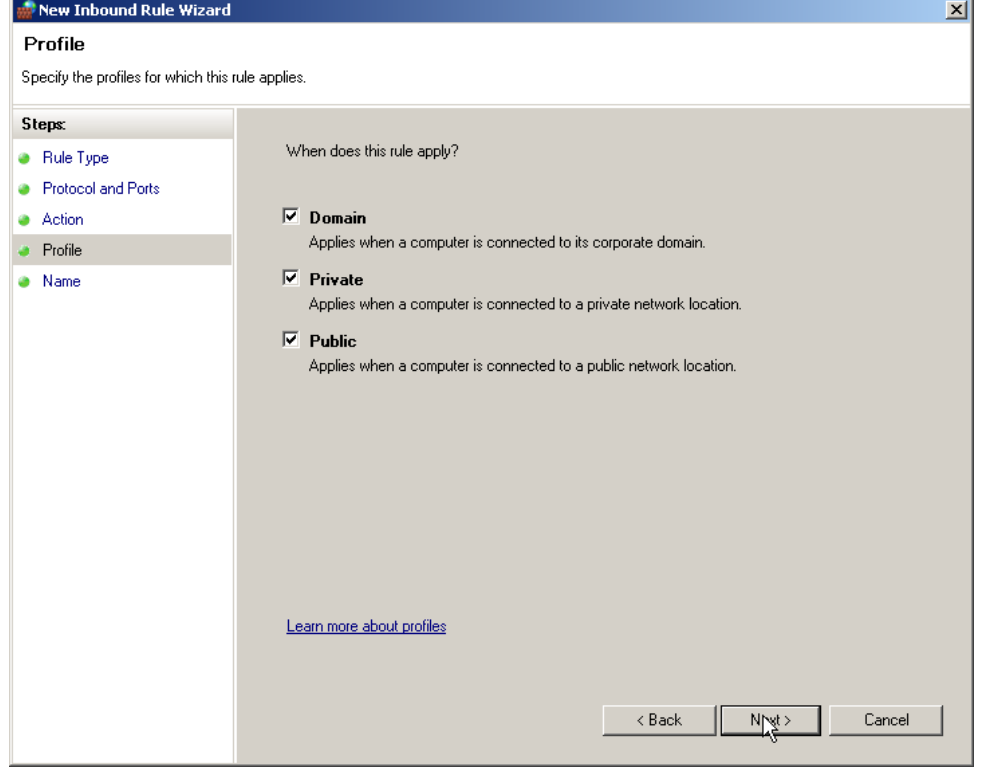

Select all three items and click NEXT>

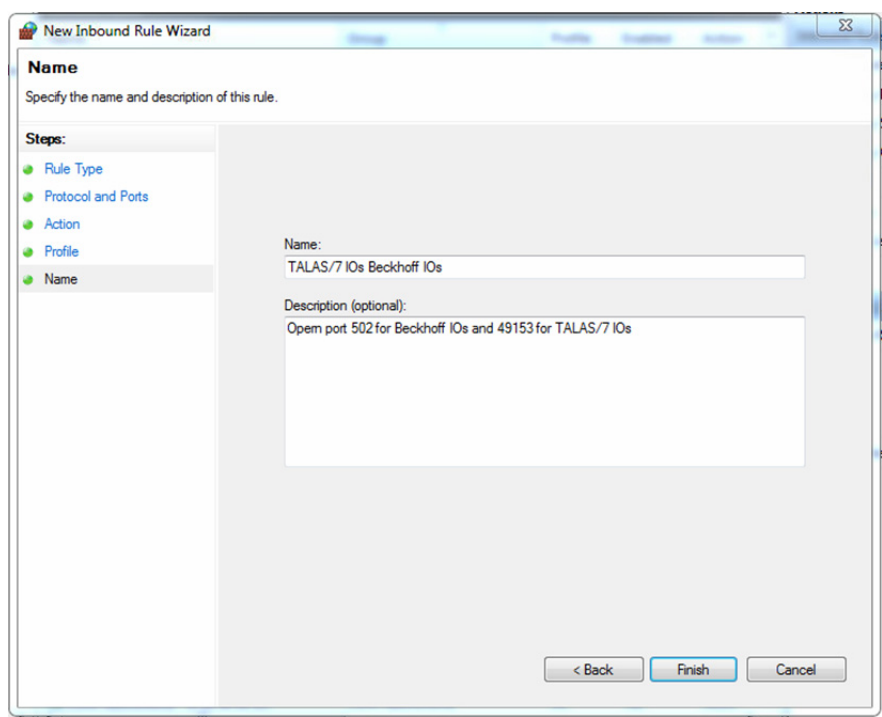

Enter name and description and complete the rule by clicking FINISH.

For rule R1 enter the name and description as shown above.

For rule R2 enter "DAA – CEM-DAS" as the name and "Enable port range 5000-5010 for CEM-DAS" as description.

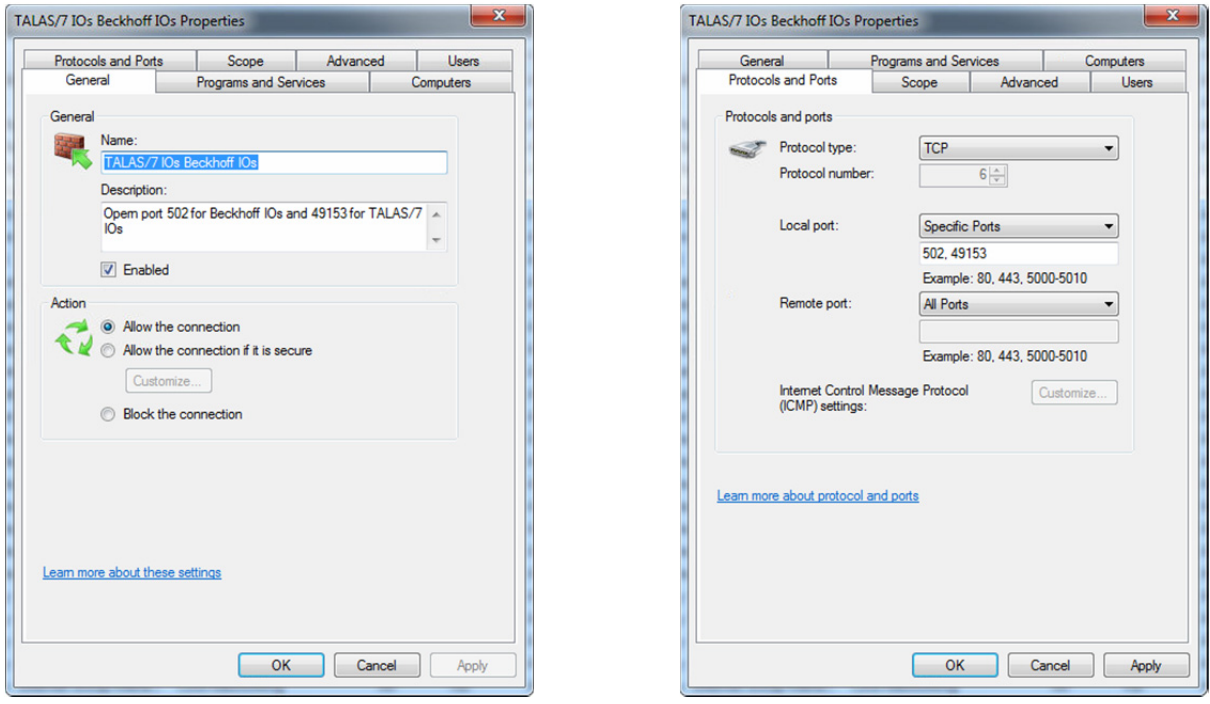

It is important that the rule is "active" and the connection is allowed. Name and description are for information only.

For rule R1 it is important that port 49153 and protocol UDP are entered. In addition, all remote ports (= TALAS/7-IO modules) must be selected.

For rule R2 it is important that port range 5000 – 5010 and protocol TCP are entered and that all remote ports (= CEM-DAS) are selected.

#### **Setup for Remote Desktop Access**

By default, the remote desktop is only enabled for a network of the type "domain" and "private". If the network type is "public", remote desktop access to the PC is not possible.

For this reason the incoming rule "Remote desktop properties (TCP incoming)" shall also be enabled for public networks.

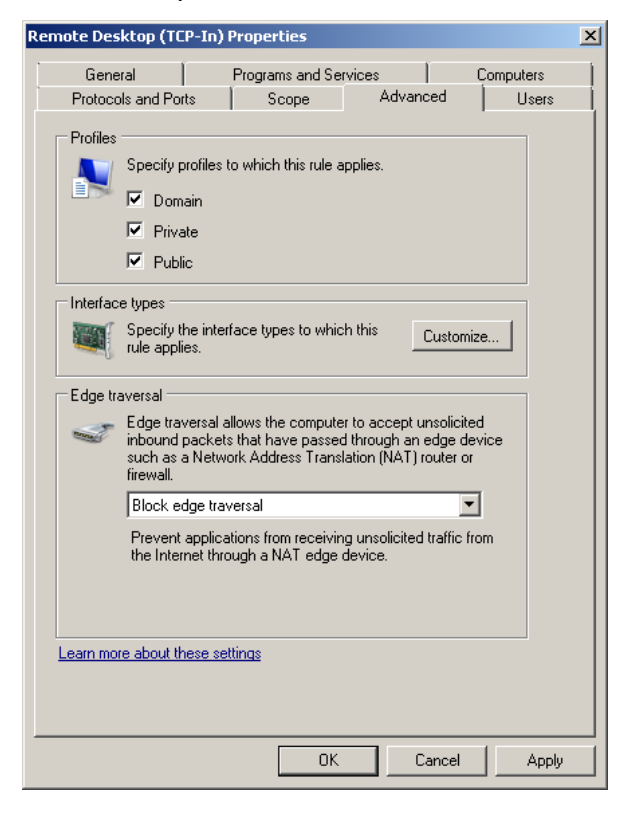

# Contact

ABB Limited Industrial Automation Howard Road, St. Neots Cambridgeshire, PE19 8EU United Kingdom Phone: +44 870 600 6122 Fax: +44 1480 213 339

# ABB Pte. Ltd.

Industrial Automation 2 Ayer Rajah Crescent 139935 Singapore, Singapore Phone: +65 6773 5961 Fax: +65 6778 0222

#### ABB Engineering Ltd.

Industrial Automation 10 Jiuxiangiao Lu 100015 Beijing, China Phone: +86 10 84566688 Ext. 6217 Fax: +86 10 84567650

#### ABB Inc.

#### Industrial Automation

3700 W Sam Houston Parkway South, Suite 600, Houston, TX 77042, USA Phone: +1 713 587 8000

www.abb.com/analytical

#### ABB Australia Pty Limited Industrial Automation

Bapaume Road 2170 Moorebank New South Wales, Australia Phone: +61 2 9821 0968 Fax: +61 2 9400 7050

#### ABB Ltd.

Industrial Automation 14 Mathura Road 121003 Faridabad, Haryana, India Phone: +91 129 2279627 Fax: +91 129 2279692

#### ABB Automation GmbH

Industrial Automation Stierstaedter Strasse 5 60488 Frankfurt am Main, Germany Fax: +49 69 7930-4566 E-mail: cga@de.abb.com

#### Note

We reserve the right to make technical changes or modify the contents of this document without prior notice. With regard to purchase orders, the agreed particulars shall prevail. ABB does not accept any responsibility whatsoever for potential errors or possible lack of information in this document.

We reserve all rights in this document and in the subject matter and illustrations contained therein. Any reproduction, disclosure to third parties or utilization of its contents – in whole or in parts – is forbidden without prior written consent of ABB.

Copyright © 2017 ABB All rights reserved

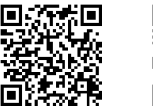

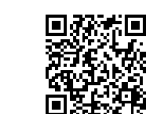

Sales

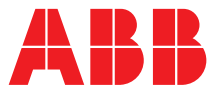